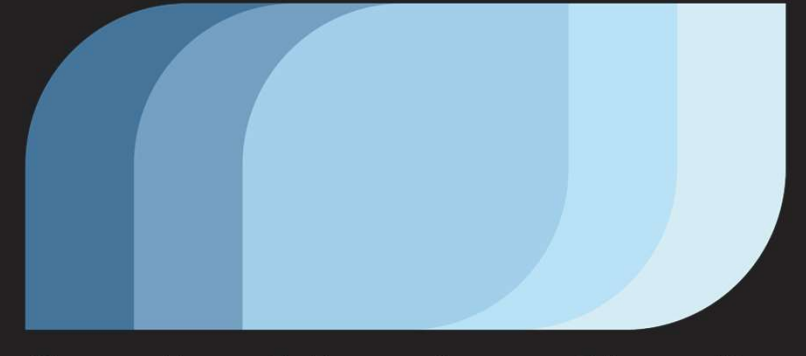

# Santa Monica Studio

# Preparing AI Systems DO OF WAR For GC RAGNARÖK

6 Ø  $\bullet$  $\blacksquare$ Ø Œ  $\blacksquare$  $\blacksquare$  $\bullet$  $\blacksquare$  $\blacksquare$  $\bullet$  $\bullet$  $\blacksquare$  $\blacksquare$  $\blacksquare$  $\blacksquare$ Ő  $\bullet$  $\blacksquare$  $\bullet$  $\blacksquare$  $\bullet$ a  $\blacksquare$  $\blacksquare$  $\bullet$  $\bullet$  $\bullet$  $\bullet$  $\blacksquare$  $\blacksquare$ ø  $\bullet$  $\blacksquare$  $\blacksquare$  $\blacksquare$  $\blacksquare$  $\bullet$  $\bullet$  $\bullet$  $\blacksquare$  $\bullet$  $\bullet$  $\blacksquare$  $\blacksquare$  $\bullet$  $\blacksquare$  $\bullet$  $\bullet$  $\blacksquare$  $\blacksquare$  $\blacksquare$  $\bullet$  $\blacksquare$  $\blacksquare$  $\blacksquare$  $\blacksquare$  $\blacksquare$  $\bullet$  $\bullet$ 

 $\blacksquare$ 

 $\bullet$ 

**Göksu Uğur**<br>Al Lead<br>Al Lead **AI** Lead

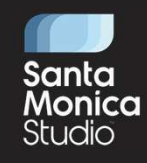

# •Behavior Trees **• Moving from Lua to Behavior Trees** •Tools support

•Key usages of injected behaviors

## • Context Actions

- •Achieving modularity & customization
- Different use cases

## **Enhanced Movement and Verticality**

 $\blacksquare$  $\bullet$  $\blacksquare$  $\blacksquare$  $\blacksquare$  $\blacksquare$  $\blacksquare$ Æ

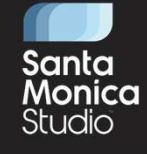

**Behavior Trees – it is not the hot new AI technology, so I would like to focus more on our strategy migrating from text based scripting to behavior trees<br>Behavior Trees – it is not the hot new AI technology, so I would li** and small wins that made big changes for us

Context actions – How our AI gained awareness about the world around them and how we were able to kitbash smaller modules to achieve more<br>Context actions – How our AI gained awareness about the world around them and how we complicated setups Enhavior Trees – it is not the hot new Al technology, so I would like to focus more on our strategy migrating from text based scripting to behavior than dismall wins that made big changes for us<br>Context actions – How our A

# Ragnarök is coming …

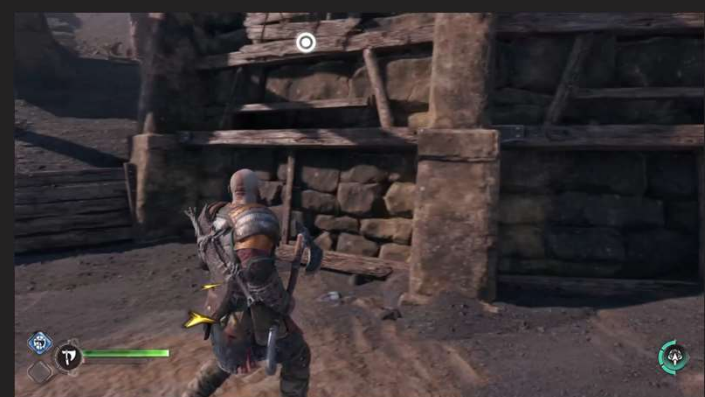

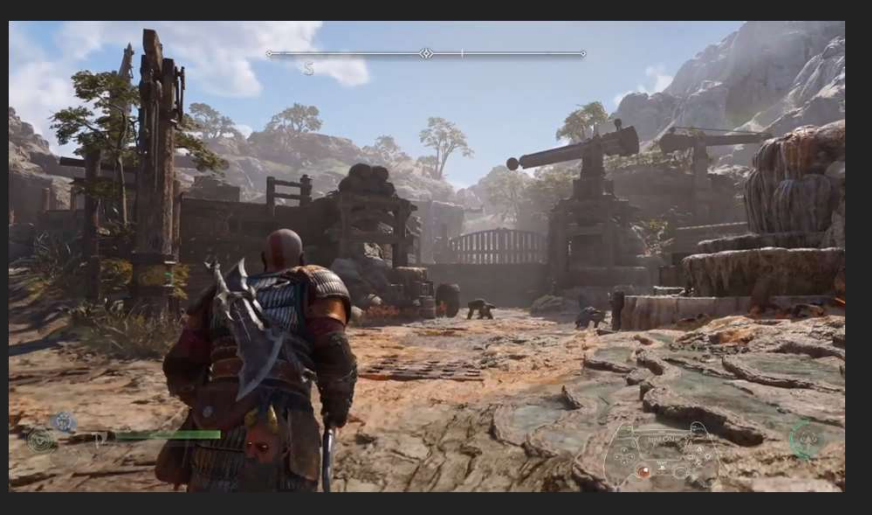

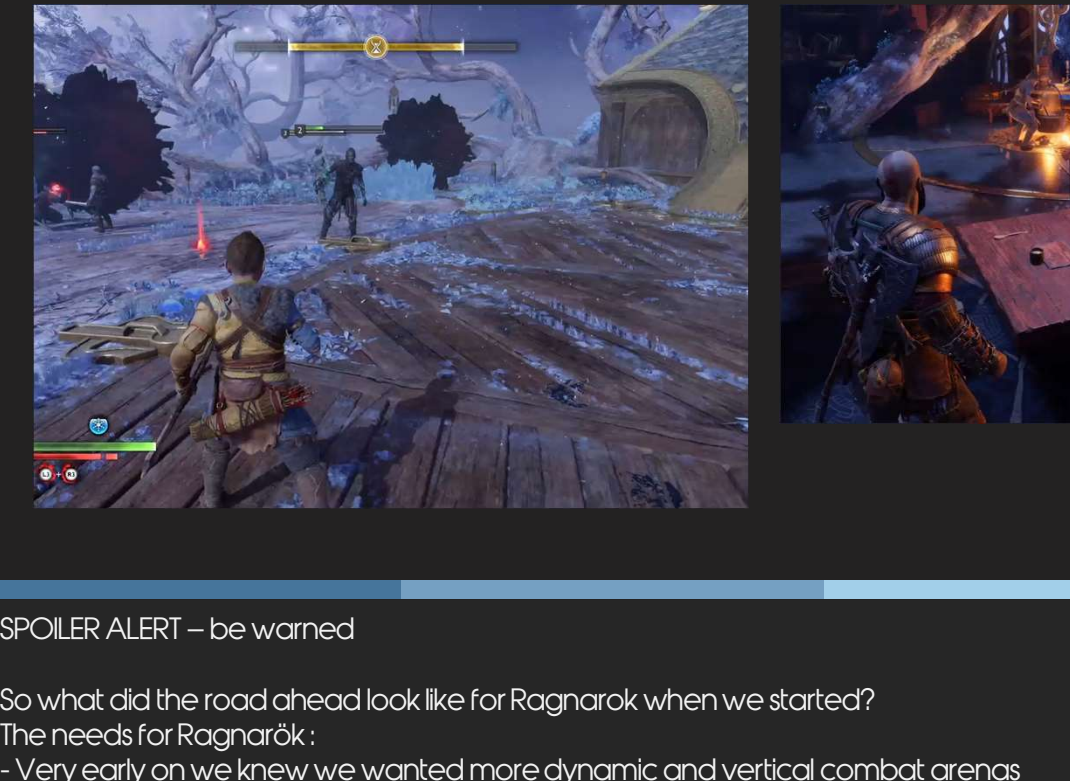

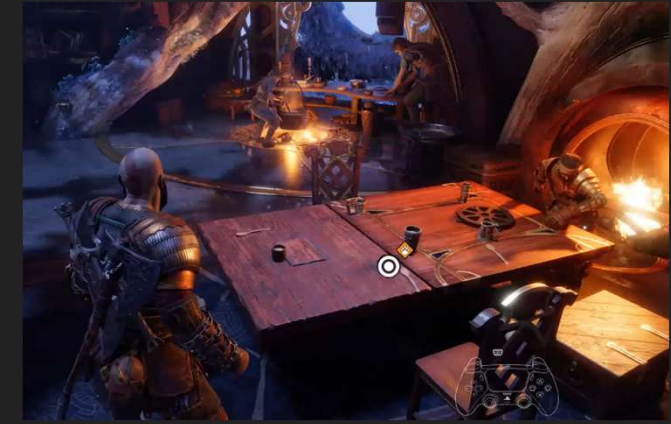

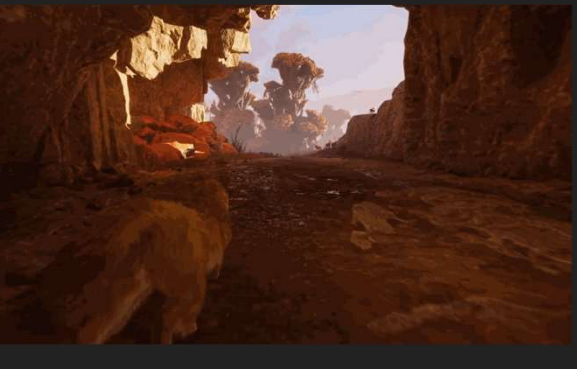

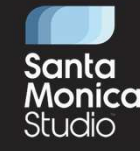

- 
- 
- The needs for Ragnarök :<br>- Very early on we knew we wanted more dynamic and vertical combat arenas
- Very early on we knew we wanted more dynamic and vertical combat arenas<br>- Very early on we knew we wanted more dynamic and vertical combat arenas<br>- Very early on we knew we wanted more dynamic and vertical combat arenas<br> stantiant and the model of standard model of the studion of the studion of the government of the studion of the<br>SPOILER ALERT - be warmed<br>The needs for Ragnarök :<br>- Yery early on we knew we wanted more dynamic and vertical behaviors, movements SPOILER ALERT — be warned<br>So what did the road ahead look like for Ragnarok when we started?<br>The needs for Ragnarök :<br>- Very early on we knew we wanted more dynamic and vertical combat arenas<br>- And to go along with those, SPOILER ALERT — be warned<br>So what did the road ahead look like for Ragnarok when we started?<br>The needs for Ragnarök :<br>- Very early on we knew we wanted more dynamic and vertical combat ar-<br>And to go along with those, we wa SPOILER ALERT — be warned<br>So what did the road ahead look like f<br>The needs for Ragnarök :<br>- Very early on we knew we wanted r<br>- And to go along with those, we want<br>behaviors, movements<br>- More companions— even though the<br>-
- 
- 
- 

### Challenges with existing systems

## • Enemy Positioning

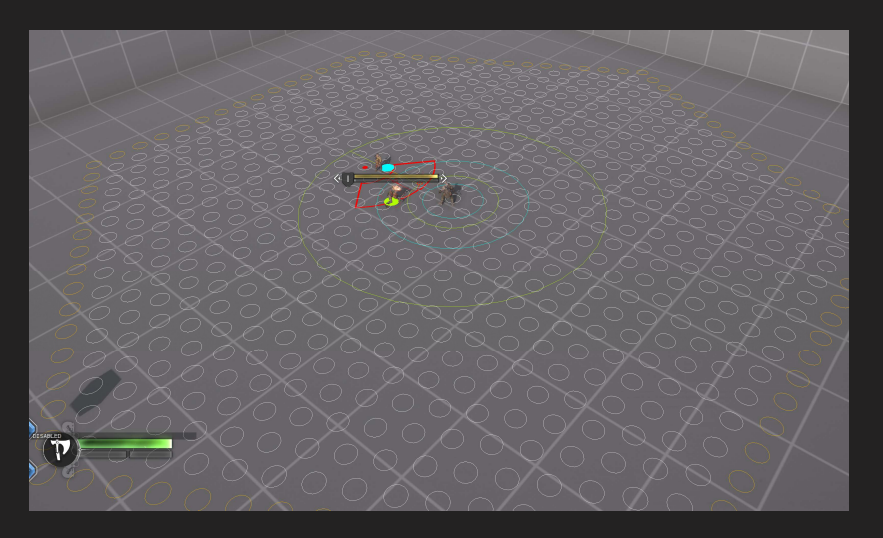

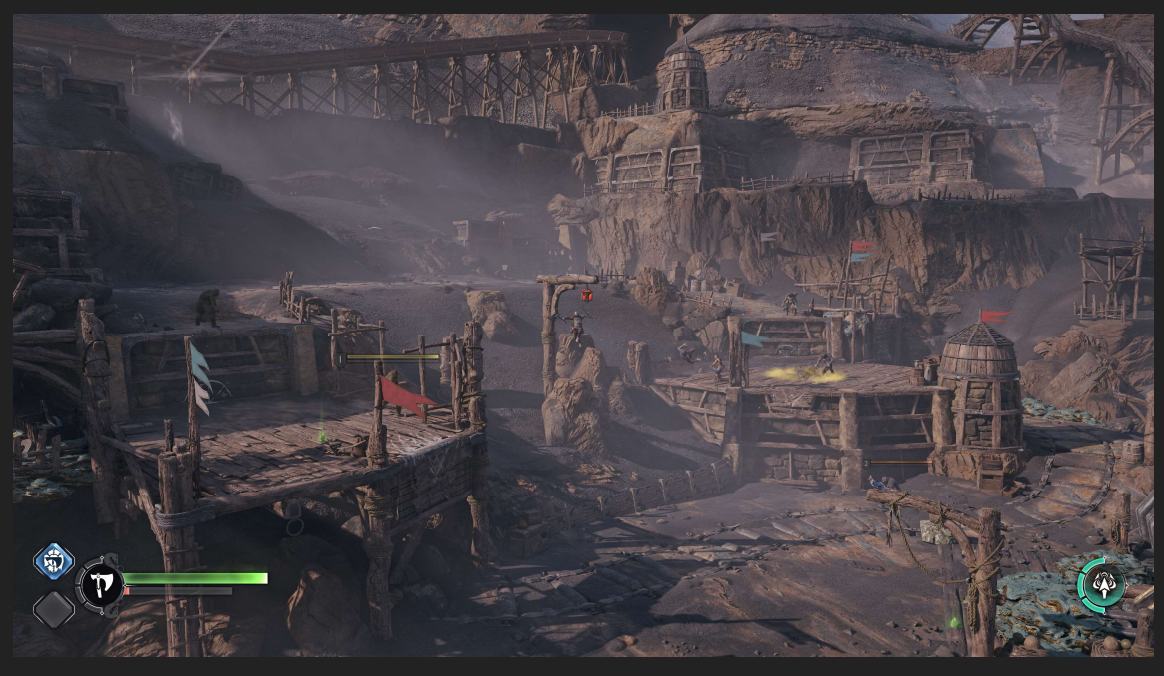

- •World annotation
- Companion workflows not expandable
- Lack of centralized decision making for AI
- •Using Lua as our scripting language

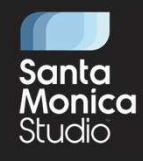

Some of our systems were already long overdue for some refactor even without these new requirements but these sure made us prioritize some over the other. So with that we started taking a more detailed look into the current state of some of these starting with:

-Enemy Positioning: The system itself was holding up fairly well and could handle another game BUT it was very flat and melee-based positioning systems : This is what our positioning looked like, It is just one layer of nodes around player. it had limited capacity to be able to support levels like these: image

-The ways in which we did world annotation for AI behavior was rigid. It needed to be expanded and allow for more systemic behavior as well as easy custom scripted setups riangly around the system were directly king to merefactor even without these new requirements but these sure mode us prioritize some over the other. So with that we started toking a more detailed book hits the current sta Using Lua as our scripting language<br>Some of our systems were already long overdue for some refactor even without these new requirements but these sure made us prioritize some over the other. So v<br>started taking amore detai Usin 19 Lua 13 Uuting Lining 1011 19 1011 19 1012<br>Studented toking a more detailed look into the current state of some of these starting with:<br>started toking a more detailed look into the current state of some of these sta Some of our systems were a fready long overdue for some refactor even without these new requirements but these sure made us prioritize some over the other. So with that we<br>started taking a more detailed look into the curre

debugging, Authorization, stability

tackle multiple issues with it

# Lua **Behavior Tree**

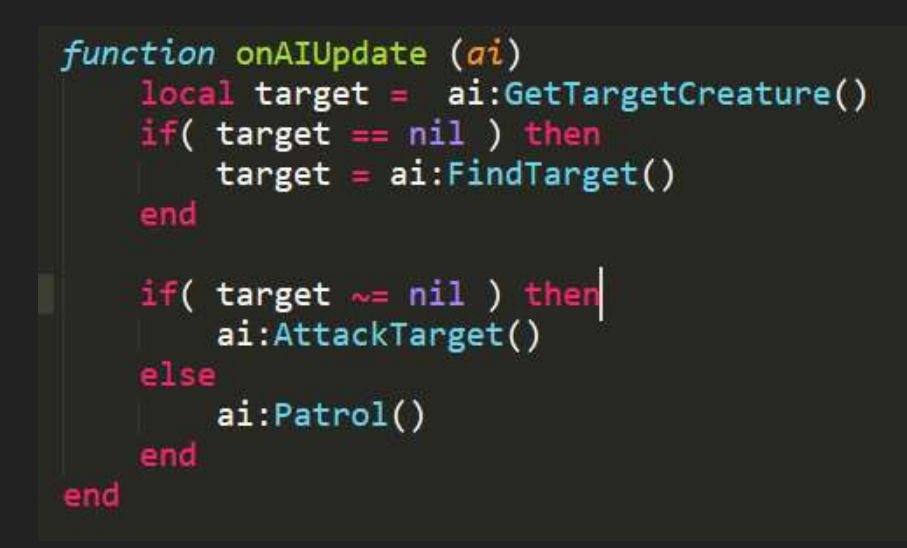

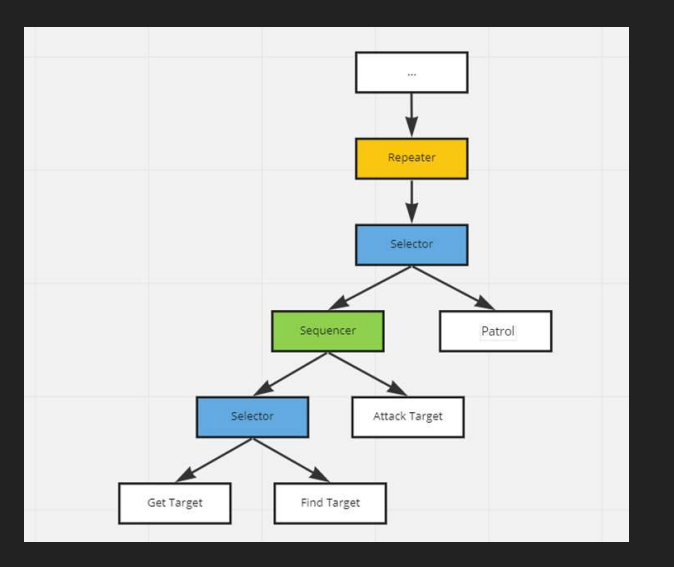

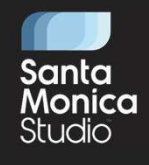

We decided to move away from LUA, which was a text based scripting solution we were using for AI behavior and move to using Behavior trees which defines AI behavior as a tree of hierarchical nodes that control the flow

This change would allow use to address Lua specific struggles ,centralize AI decision making and allow us to refactor companion handling and reorganize it to make it easier to implement different companion behaviors with shared functionality

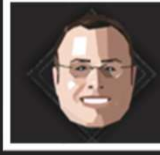

### SAM STERNKLAR + SR PROGRAMMER

'God Of War Ragnarök's' Visual Scripting Solution . Programming THURSDAY, MARCH 23 . 10:00AM - 11:00AM . ROOM 2006, WEST HALL

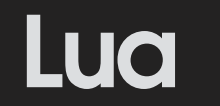

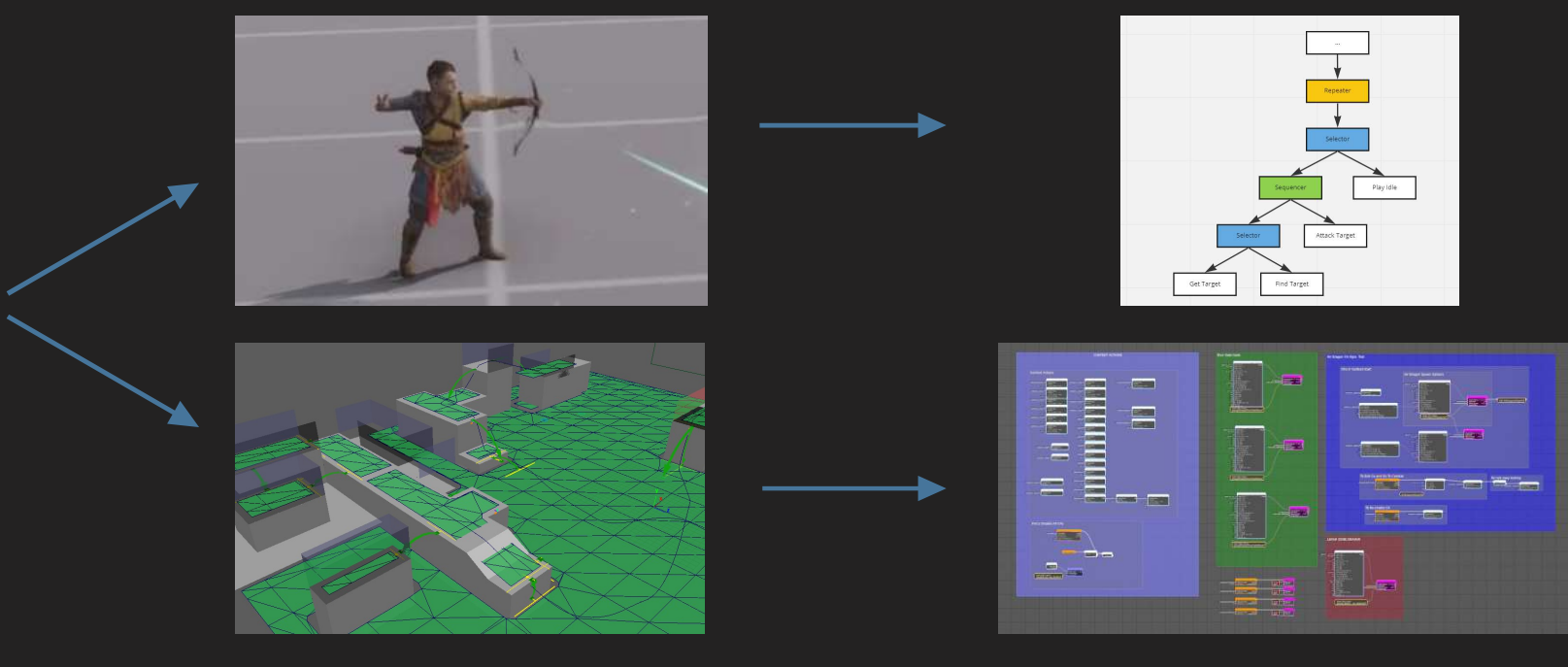

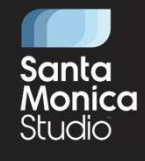

On top of that, We were using Lua for both (NEXT) AI scripting and (NEXT) level scripting

And Lua as a level scripting solution was being replaced by (NEXT) a Visual Scripting solution for very similar reasons and more, so moving to (NEXT) behavior trees us a chance to reduce the usage of LUA even more ( Call to Sam's talk )

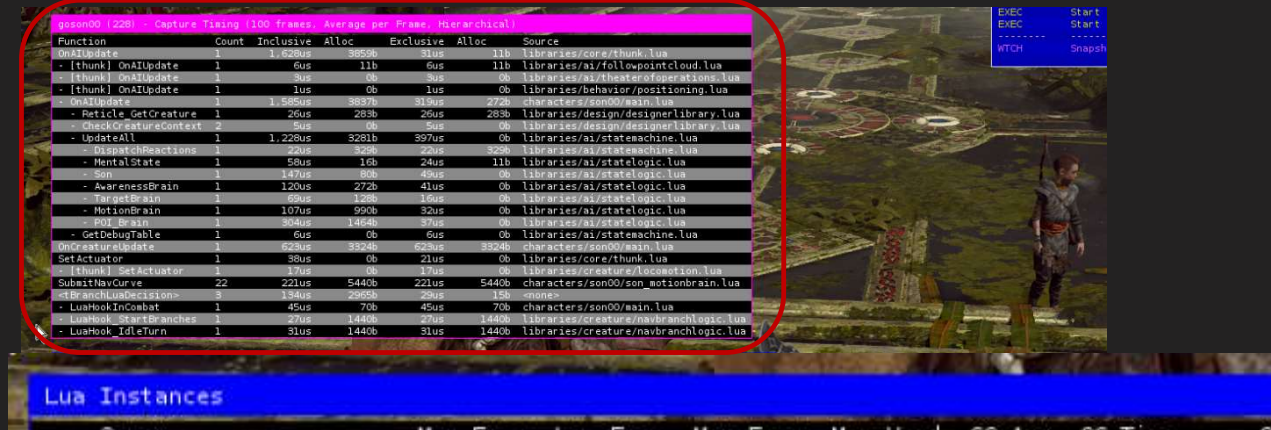

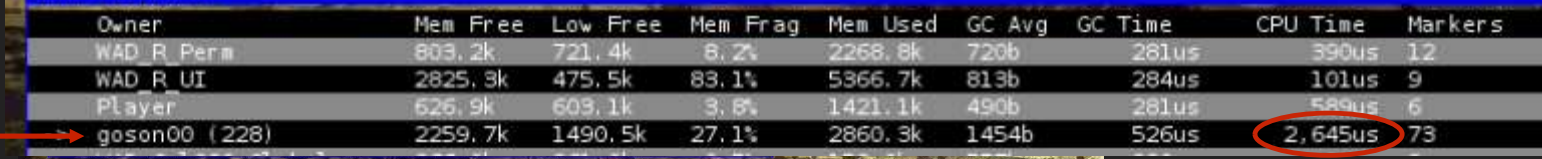

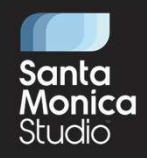

Let me also take a moment to dive a little bit more into issues with LUA

San<br>San<br>Let me also take a moment to dive a little bit more into issues with LUA<br>This image here shows lua numbers just for son AI on GOW2018, with the list of things that AI does which was mostly later converted to btree. - Santa<br>- Maria Monica<br>- Lua might be considered fast compared to some other options, but it is still a scripting language and we were getting a big hit with the heavy use<br>- Lua might be considered fast compared to some ot we are doing for AI behavior. Because we are a studio that relies heavily on tech design, big part of our systems and AI behavior logic was living in lua, most of the time doing very expensive things in update ticks Let me also take a moment to dive a little bit more into issues with LUA<br>This image here shows lua numbers just for son AI on GOW2018, with the list of things that AI does which was m<br>- Lua might be considered fast compare

Controlliginalist (\* 1920)<br>1990: John Holland, amerikansk skupper (\* 1920)<br>1990: Aleksandro II. (\* 1920)<br>1990: Aleksandro-Bohr (\* 1920)<br>1990: Aleksandro-Bohr (\* 1920)<br>2009: André Controllige (\* 1920)<br>2009: Aleksandro-Bohr

Lua Instances

Owner

Player

WAD R UI

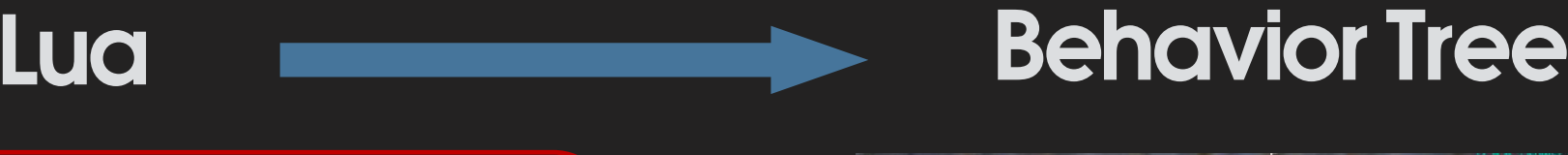

CPU Time

 $105us$ 

 $2740s$ 

 $279us$ 

 $2700s$ 

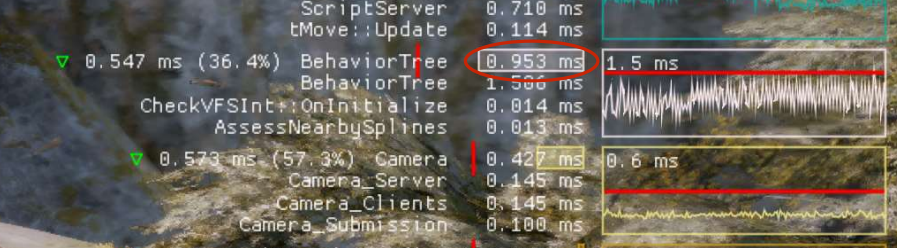

- Performance
- **Stability**
- Validation & Debugging
- Reading, authoring & maintaining

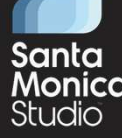

Which gets worse during combat with 3.7 ms on average. This is obviously before we squeezed every bit of performance we could. But with GOWR and behavior with a but with state of the model of the studior of the model of th maintaining &<br>maintaining and the maintaining studio<br>which gets worse during combat with 3.7 ms on average . This is obviously before we squeezed every bit of performance we could. But with GOWR and behavior<br>trees, in a si certain setups going over with peak frames here and there. - IMCIINEXTHING<br>- IMCIAL Monical Monical Monical Monical Studio<br>- In a similar display we can see that ALL trees run at around -0.9ms average with peaks up to 1.5. We shipped Ragnarok with a budget of 3ms for btrees with<br>-

Mem Used GC Avg GC Time

793b

480b

5381, 2k

1422.

event, able to make changes at any point in the frame. Tracking bugs were difficult and making sense of sequence of events were confusing Which gets worse during combat with 3.7 ms on average. This is obviously before we squeezed every bit of performance we could. But with GOWR<br>trees, in a similar display we can see that ALL trees run at around ~0.9ms averag Which gets worse during combat with 3.7 ms on average. This is obviously before we squeezed every bit of performance we<br>trees, in a similar display we can see that ALL trees run at around ~0.9ms average with peaks up to 1.

Before I dive into how we addressed these problems other than the performance, let me talk a little bit about the process of

Low Free

475. Sk

603.11

Men Frag

83.0%

 $3.61$ 

Mem Free

2810.8k

### Migrating to Behavior Trees

```
function onAIUpdate (ai)
    local target = ai:GetTargetCreature()
    if('target == nil') thentarget = ai:FindTarget()end
    if( target \sim= nil ) then
        ai:AttackTarget()
    else
        ai:Patrol()end
end
```
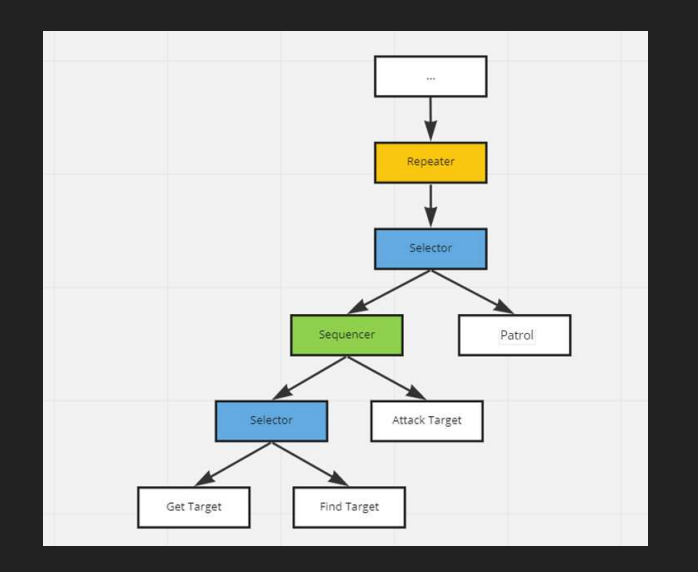

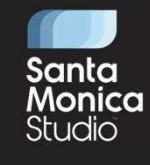

… migrating to behavior trees. If you ever had to tell your designers that " we need to throw this thing you are heavily using and have a whole team of trained designers for. And We need to replace it with something completely new that we need to implement from scratch", you know that this is no easy task. Santa<br>Thigrating to behavior trees. If you ever had to tell your designers that "we need to throw this thing you are heavily using and have a whole team<br>Of trained designers for. And We need to replace it with something co

lot more like this :

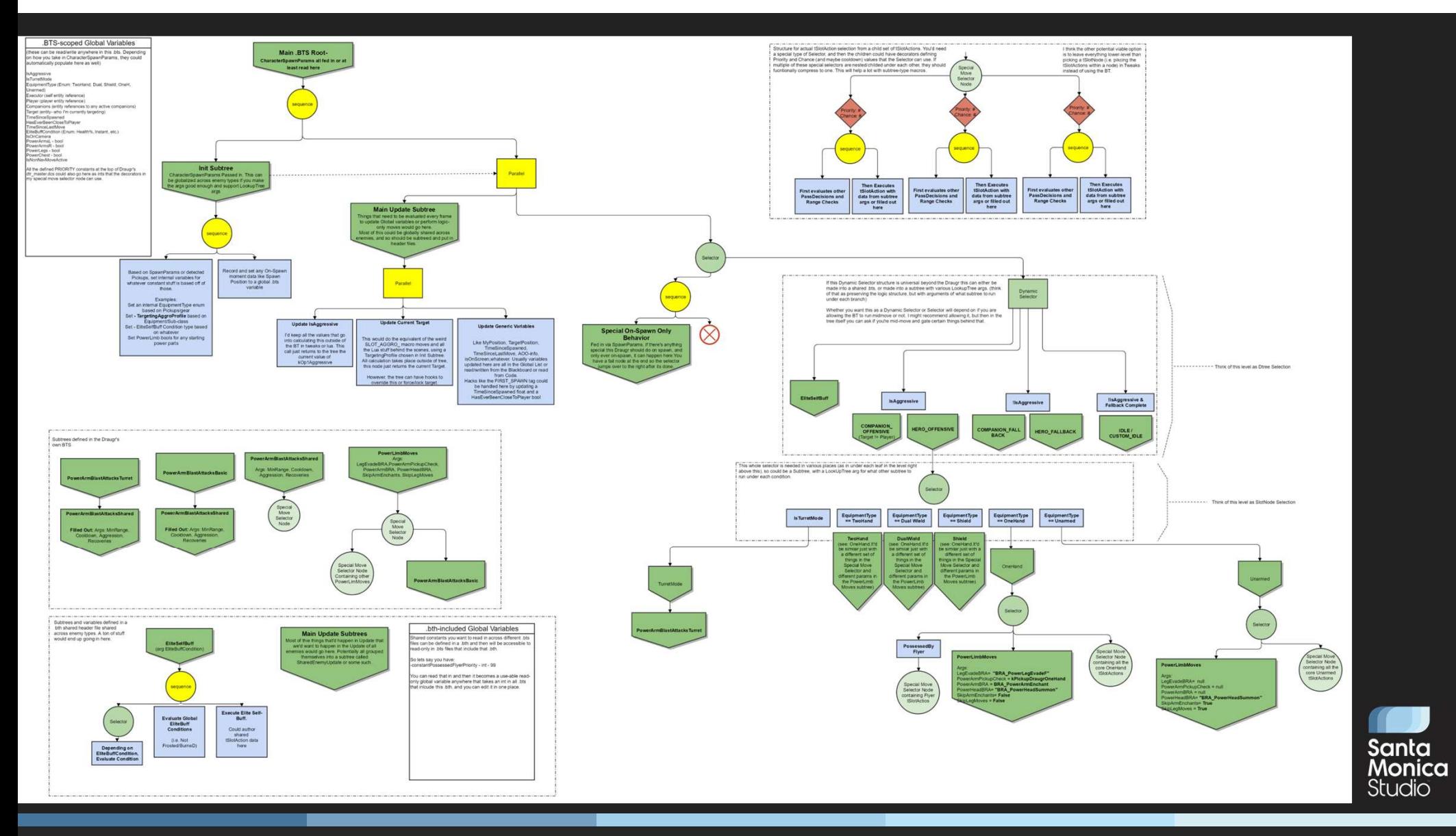

Luckily our now lead combat designer Robert Meyer had a lot of experience with behavior trees so he drove this process. We started from enemies. Lua for enemies had a shared script that was handling all the initialization and updating through a state machine

### Migrating to Behavior Trees

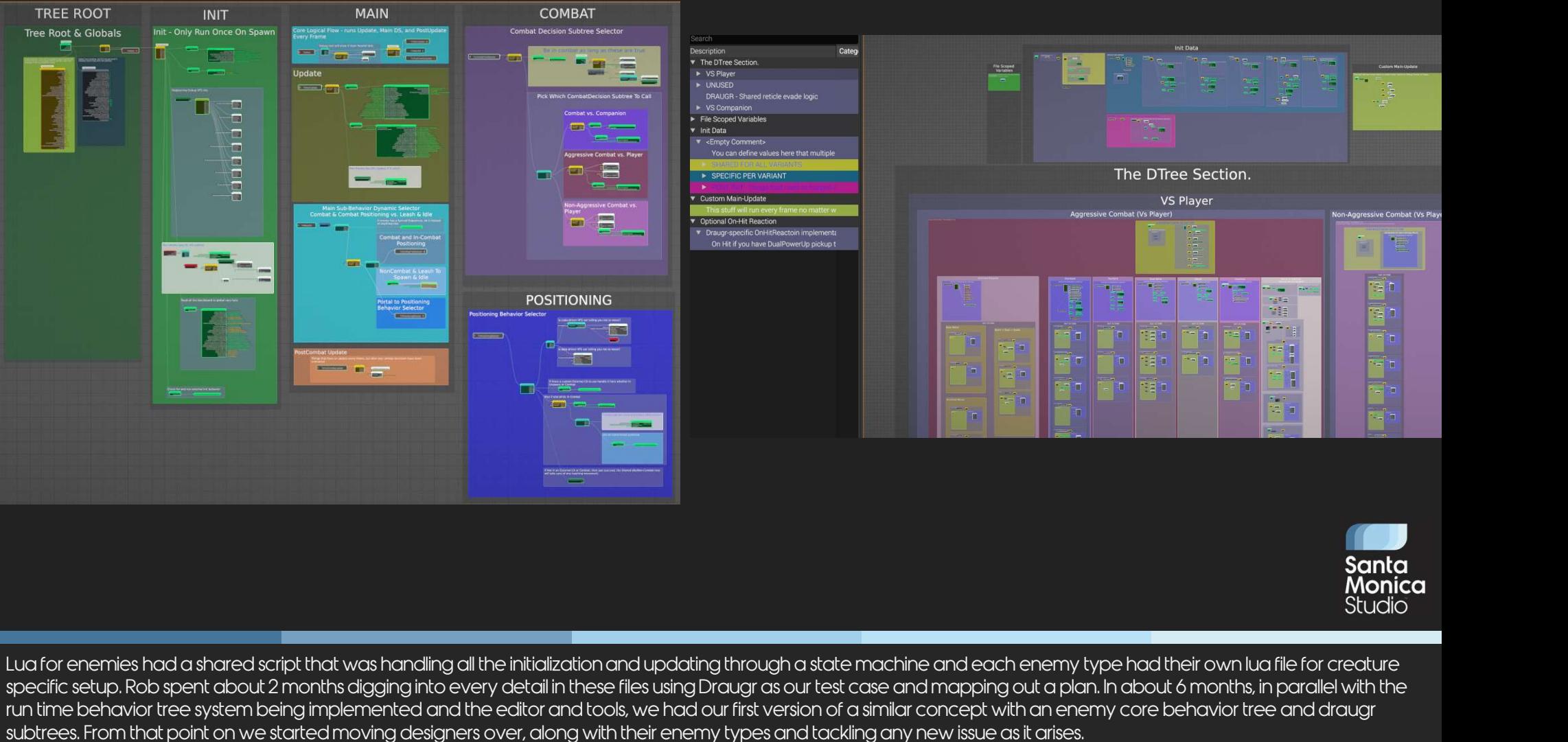

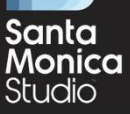

run time behavior tree system being implemented and the editor and tools, we had our first version of a similar concept with an enemy core behavior tree and draugr subtrees. From that point on we started moving designers over, along with their enemy types and tackling any new issue as it arises. **Santa**<br>Lua for enemies had a shared script that was handling all the initialization and updating through a state machine and each enemy type had their own lua file for creature<br>specific setup, Rob spent down! 2 months dig

familiar and efficient in behavior tree. So a lot of effort went into making sure the subtree hookups for each enemy type to be as straightforward as possible. But at the end, **behavior**<br>Becific setup. Rob spent doout 2 months digging into every detail in these files using Draugr as date machine and each enemy type had their own lua file for creature<br>specific setup. Rob spent doout 2 months digg hierarchical nature. Lua for enemies had a shared script that was handling all the initialization and updating through a state machine and each enemy type had their own lua file for creature specific setup. Rob spent doout 2 months digging int Lua for enemies had a shared script that was handling all the initialization and updating through a state machine and each enemy type had their own lua file for creature specific setup. Rob spent about 2 months digging int

FOR them

### Behavior Tree Porta

- and Modac · Behavior Trees - Behavior Tree
- Events
- Behavior Trees Blackboard
- 
- wight Trees Bringing an<br>by Type to Brives<br>wight Trees Building<br>wight Trees Combat<br>stight Loop<br>stight Loop<br>stight Loop
- 
- MyFirst Behavior Trees Basics of<br>
Which Trees Debug Draw<br>
Word Trees Debug Draw<br>
Word Trees Difference School of Trees Difference School of Trees Deperties<br>
Word Trees Difference School of Trees Properties<br>
- 
- 
- 
- ens :<br>bling Nodes<br>evior Trees Enabling and<br>ed Functionality<br>ed Functionality<br>wior Trees Enermy Core<br>wior Trees Enermy Core
- 
- whor Trees Evading Cleaves<br>Charged Attacks<br>With E Player (creasing and **CHALLOCUMENTATION**<br>All of Trees Evantistan and **Other Documentation**<br>With Trees Evantista 2 A Experiments
- 
- 
- 
- . Behavior Trees External Links & References
- . Behavior Trees File-Scoped Variables
- Feature Requests
- 
- 
- 
- 
- 
- 
- 
- 

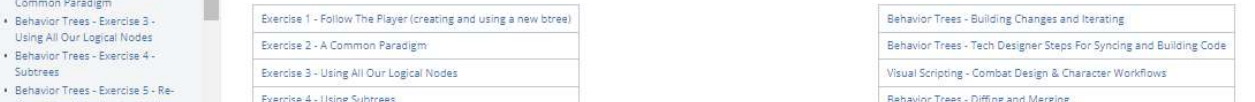

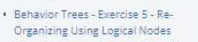

### . Behavior Trees - Filing Bugs and

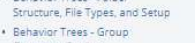

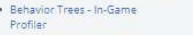

### Here are some things that I think were key to this transition:

Exercise 5 - Re-Organizing Using Logical Nodes

Core Tech and Editor Features

Do not start from scratch – Lucky for us Geurilla was kind enough to give us the Decima framework to start building our Btree editor on top of. So at the very least on the editor side, we were able to get a

Enemy Designer Info

head started us and the started us a lot of time in the started us and we were able to build our edot of the started use able to build our edot of the started use of the started use of the started our edot our edot our edo Create foundational nodes as quickly as possible ( not only bree concerns) as a conservation of the second interest.<br>
The foundation of the second interest as a conservation of the second interest as a conservation of the anything that will be used ) so that design team has enough to continue building with

Devoted design group to be constantly checking new features, actively creating core btrees, giving usability feedback. The whole design team did not need to be involved, in fact it was better to move faster with a smaller focused group and an environment of quick turnaround and iteration

To be able to do that we had to allow for usages of both systems until both programming and design teams are ready. With an easy run time switch option. This way not only we can easily parity test things, we also allowed our design department continue working on prototyping uninterrupted in familiar systems while things are in progress. But that also meant they would have to be rolled over at some point So we built documentation as we built the system :

Here are some things that libink were key to this transition.<br>Do not start from sadch - Lucky for us Geuilla was kind enough to give us the Decima framework to start building our Btree editor on top of. So at the very leas from basics, to tutorials, best practices to editor features, each with a lot of visual aid. Because getting newcomers up to speed as easy as possible was very important for our success and we planned for it and we held each other accountable for updating it as things changed

Melcome !<br>
" Behavior Trees - Basics of Trees<br>- AddCombastDecision Cooldown<br>- Behavior Trees - Basics of Trees<br>- Bran Modes - Brand New To Behavior Trees? Ramp Up With This New User Walkthrough

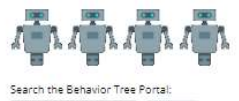

### Points of Contact

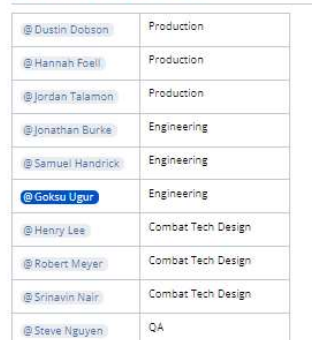

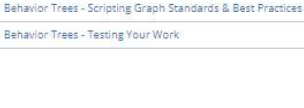

Standards and Best Practices Behavior Trees - Filing Bugs and Feature Requests Behavior Trees - Folder Structure, File Types, and Setup

### Misc. Tips and Guides

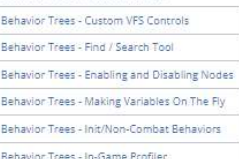

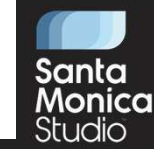

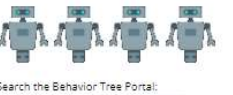

Search

## Migrating to Behavior Trees

- Get a head start if you can
- Create foundational nodes first
- Devoted design support
- Allow usages of both systems
- •Build documentation as you build the system
- *In tool issue reporting button*
- Production support
- QA support

hear about problems .

SUPPOP<br>
The button (simplest but biggest win!) that automatically created a jira based on selected options-<br>
Eliminates things slipping through cracks, minimizes effort needed for issue reporting and thus made it more like only effective if you have good production support. You need to constantly triage, prioritize, assign and plan for fix. Even without the button a good production support and regular syncs was crucial for us early on for tracking and visibility across teams In tool issue reporting button (simplest but biggest win!) that automatically created a jira based on selected options-<br>Eliminates things slipping through cracks, minimizes effort needed for issue reporting and thus made i

the builds are released

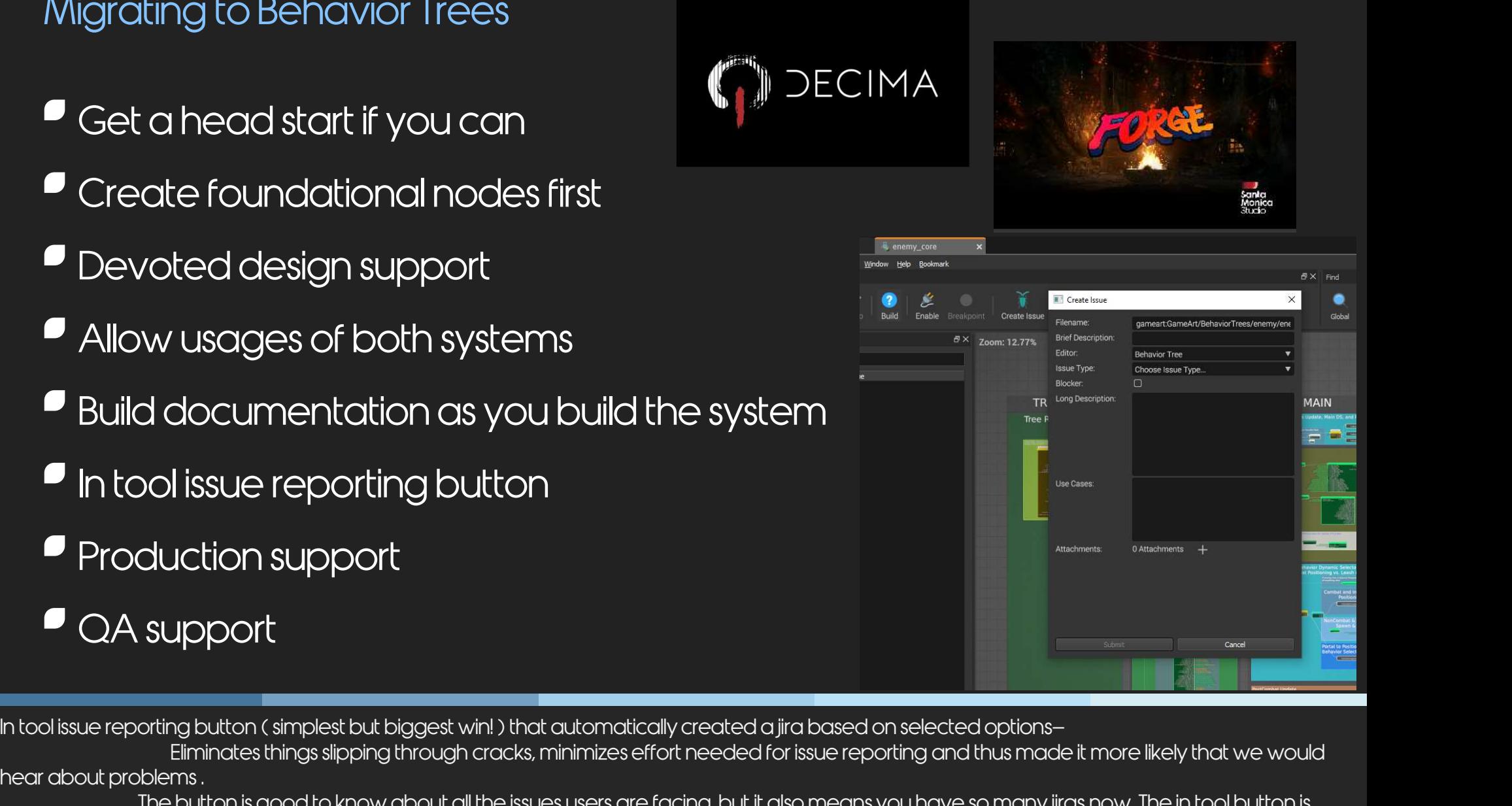

### Speaking of Tools …

- **Behavior Tree Editor**
- · Debugger
- · Diff/Merge Tool
- Performance Tool
- Runtime Debug Options

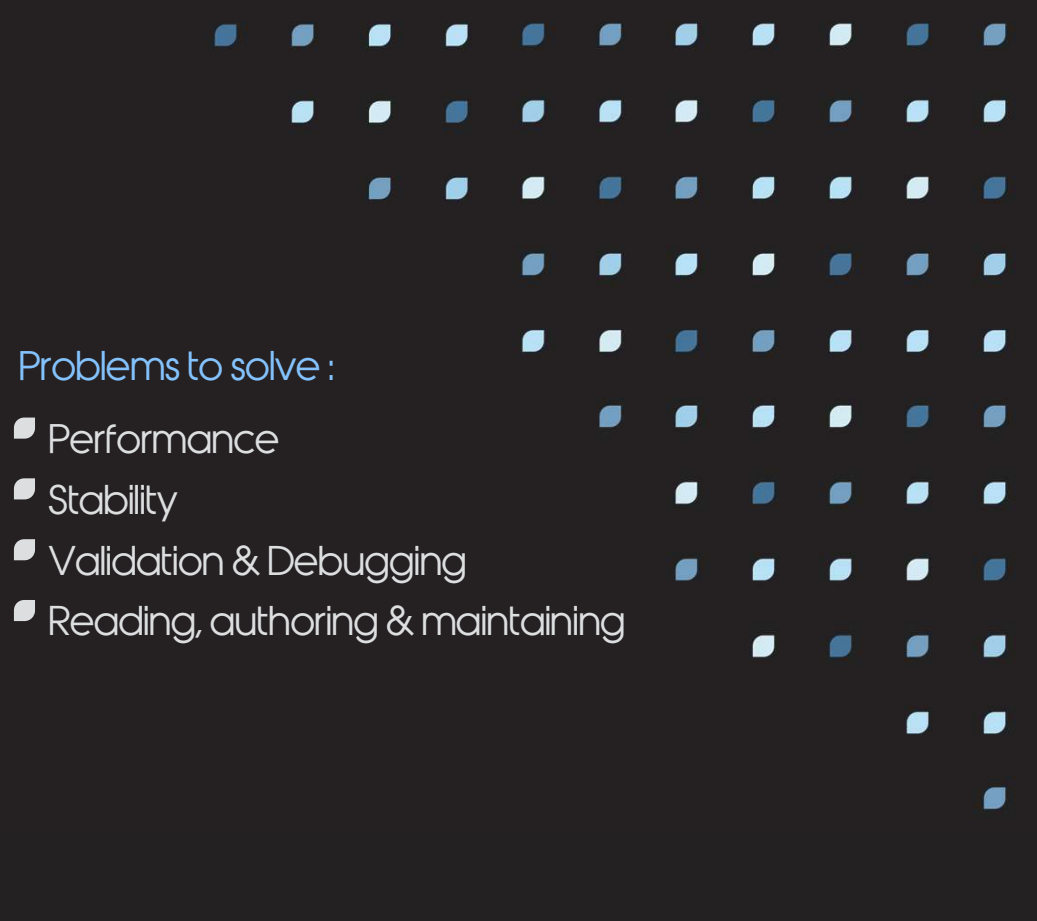

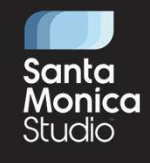

Santa<br>Having a good suit of tools were crucial for us to get our completely new Behavior Tree system up and running successfully. They did not all come<br>Having a good suit of tools were crucial for us to get our completely online early on of course, but at least an earlier version of them was available when needed and we continued iterating through the project. Building tools and training users as we were building these systems and moving content over in parallel was challenging. But they played a big role in **keeping partner teams convinced and content. But more importantly they were crucial to make sure of the project**<br>Having a good suit of tools were crucial for us to get our completely new Behavior Tree system up and runnin out to do

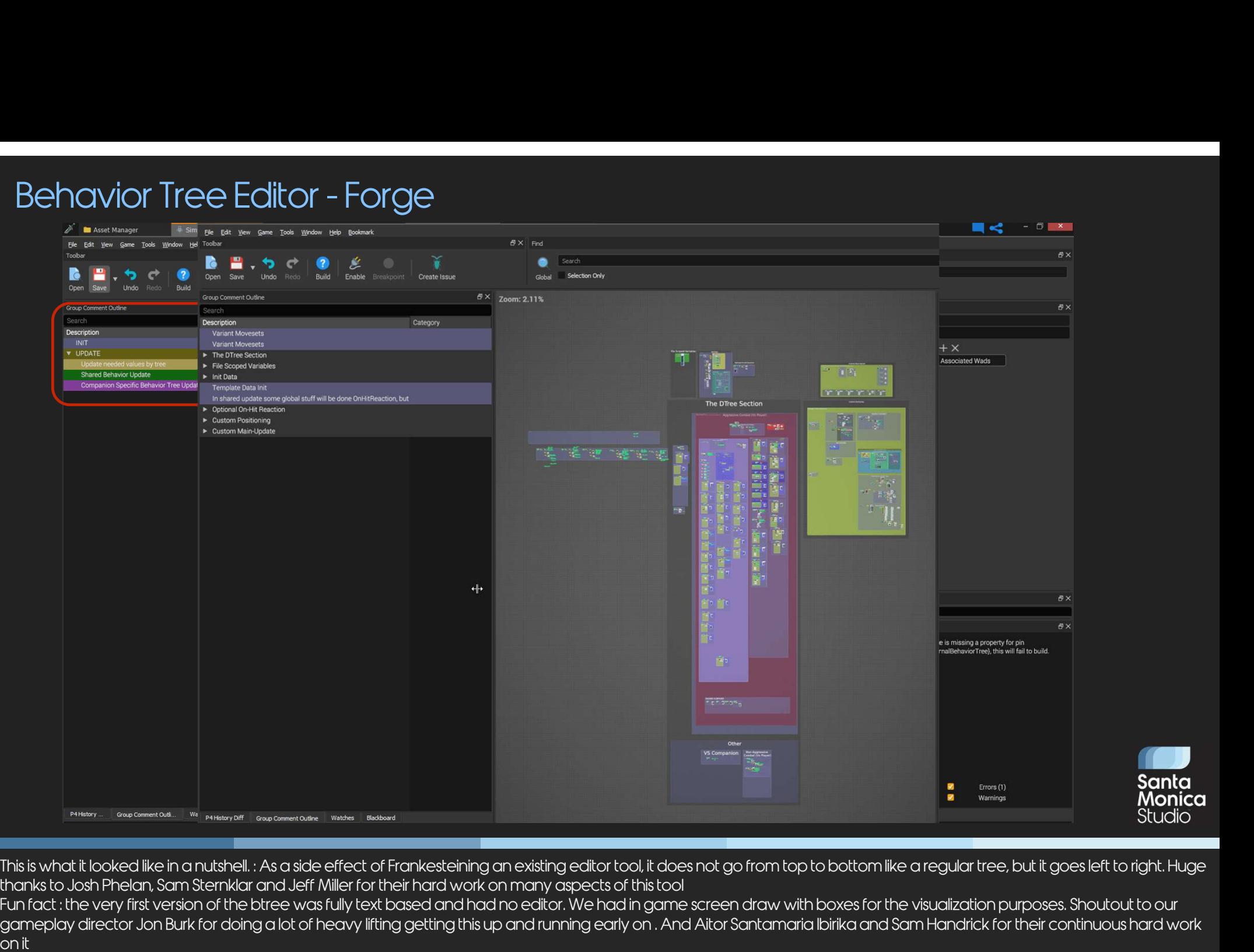

thanks to Josh Phelan, Sam Sternklar and Jeff Miller for their hard work on many aspects of this tool<br>Fun fact : the very first version of the btree was fully text based and had no editor. We had in game screen draw with b

gameplay director Jon Burk for doing a lot of heavy lifting getting this up and running early on . And Aitor Santamaria Ibirika and Sam Handrick for their continuous hard work on it This is what it looked like in a nutshell . As a side effect of Frankesteining an existing editor tool, it does not go from top to bottom like a regular tree, but it goes left thanks to Josh Phelan, Sam Stemklar and Jeff M - And there were also many more quality of life improvements and many more shortcuts added here with boxes for the visualization purplements to Josh Phelan Sam Stemlet and Jeff Miller for their hard work on many aspects of This is what it looked like in a nutshell. : As a side effect of Frankesteining an existing editor tool, it does not go from top to bottom like a regular tree, but it goes left to right. Huge thanks to Josh Phelan Sam Stem This is what it looked like in a nutshell. : As a side effect of Frankesteining an existing editor tool, it does not go from top to bottom like a regular tree, but it goes left to right. Huge thanks to Josh Phelan Sam Ster

Goal : Have it be easy to organize/navigate/read/author. So our focus was to Optimize designer time with the tool

when clicked. It might seem like a simple little thing but when you think about how bug and complicated behavior trees might get, they came quiet handy

### Behavior Tree Editor - Forge

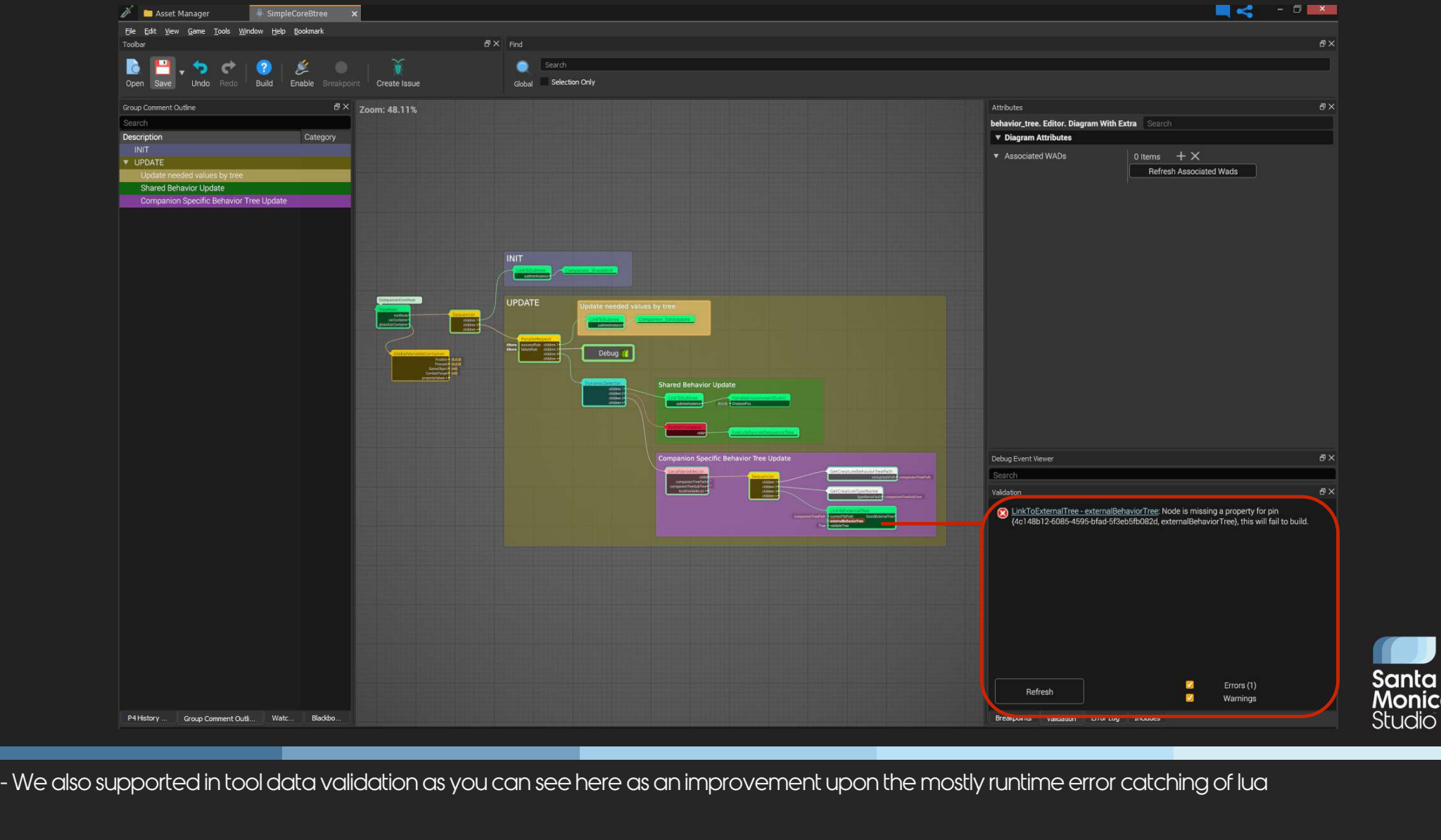

### Behavior Tree Editor - Forge

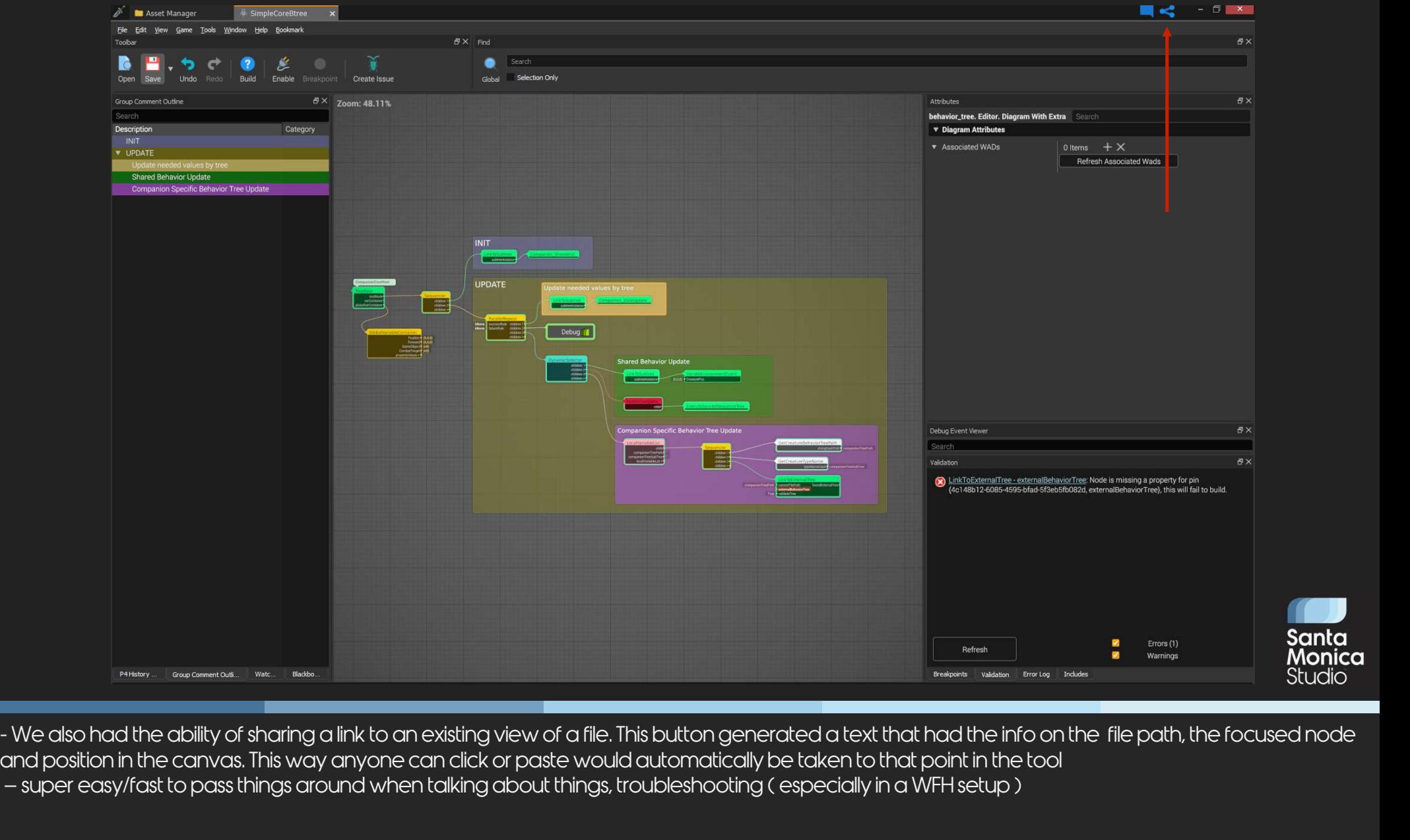

and position in the canvas. This way anyone can click or paste would automatically be taken to that point in the tool

### Behavior Tree Debugger

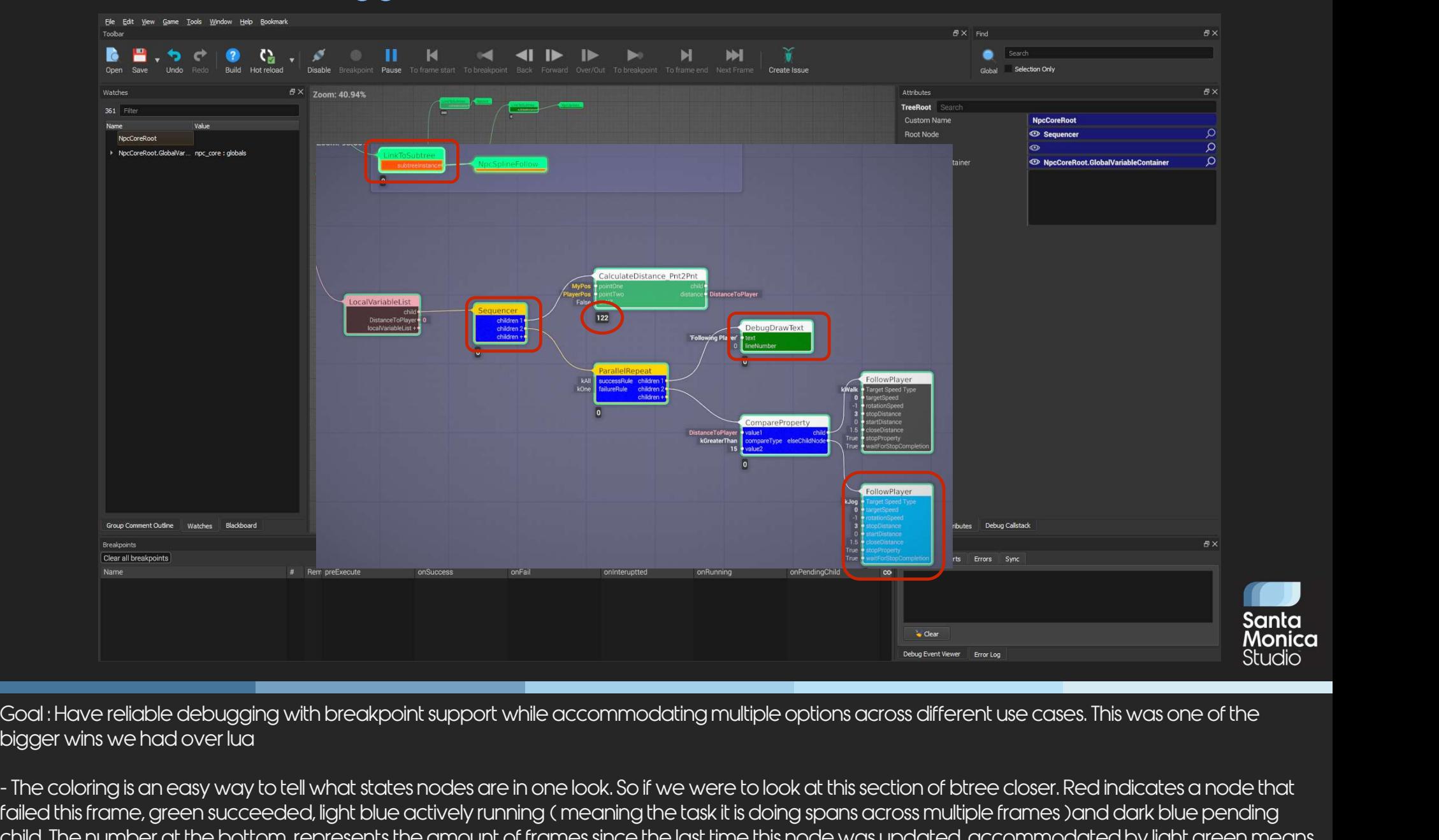

bigger wins we had over lua

**f**<br>Goal : Have reliable debugging with breakpoint support while accommodating multiple options across different use cases. This was one of the<br>bigger wins we had over lua<br>- The coloring is an easy way to tell what states coal : Have reliable debugging with breakpoint support while accommodating multiple options across different use cases. This was one of the bigger wins we had over lua<br>- The coloring is an easy way to tell what states node that the last time this node ran was112 frames ago and it succeeded. This kind of information was crucial tracking bugs

### Behavior Tree Debugger

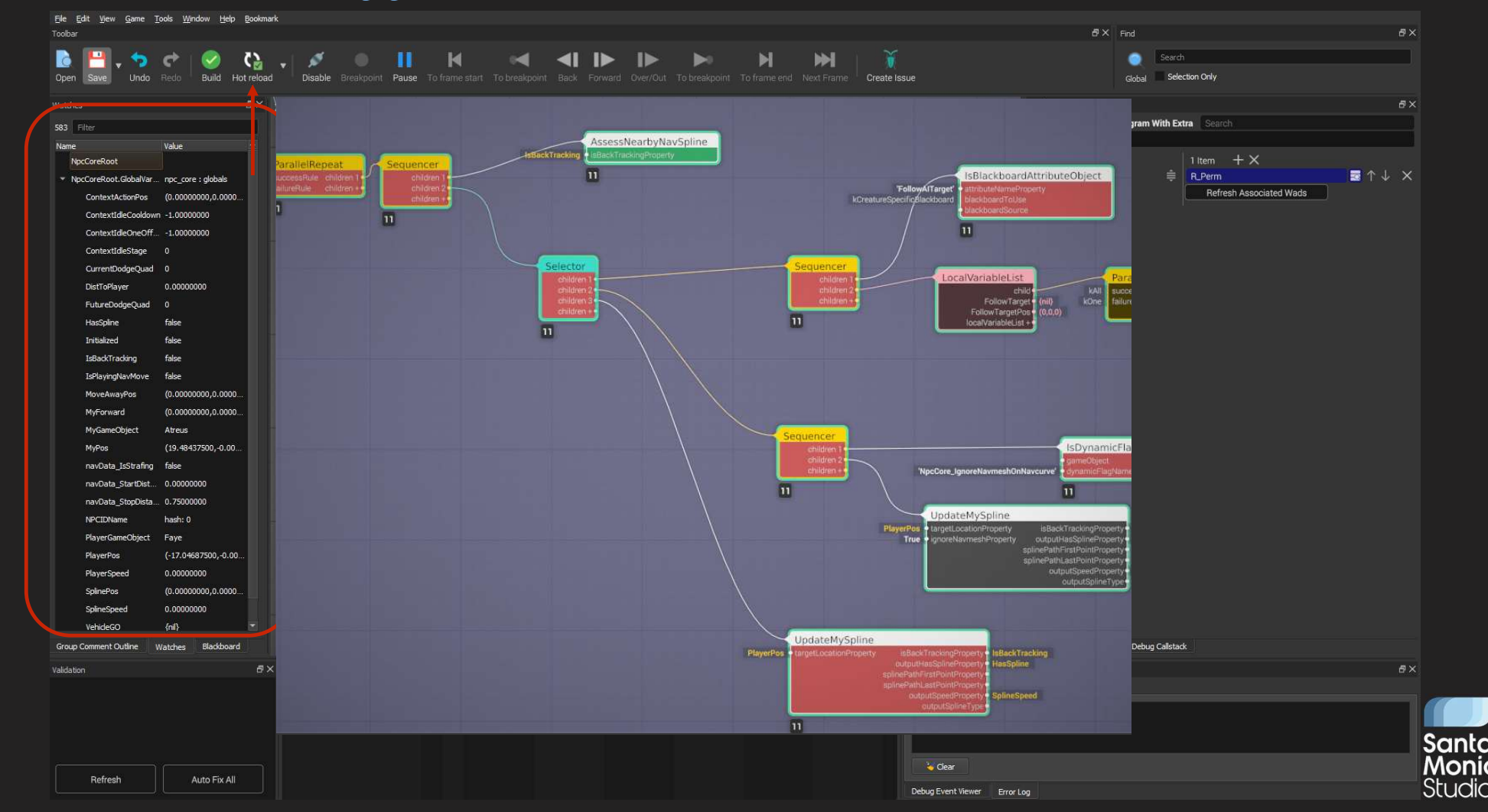

- So if for example we get a bug with companion left behind too far away from player, by just looking at this behavior tree debug at the time we can tell that companion was in the process of getting to player but was interrupted ( NEXT) 10 frames ago since this node is pink. And there is a current Environment even the companion is still in the process of resolving. We can also tell that the same frame there was no context action or spline for companion to engage in seeing the last time these ran they failed. Frame numbers help because we can jump into any subtree and cross reference what happened in that specific frame to get more information - Watch window for beaches and the blackboard values in between the competitive and the crompetitive of the blackboard values. Blackboard values were used for more cross system communication or for easy of the blackboard v So if for example we get a bug with companion left behind too far away from player, by just looking at this behavior tree debug at the time we can<br>tell that companion was in the process of getting to player but was interru
- access across different callstacks
- respawn AI ( massive help on iteration times )

### Behavior Tree Debugger

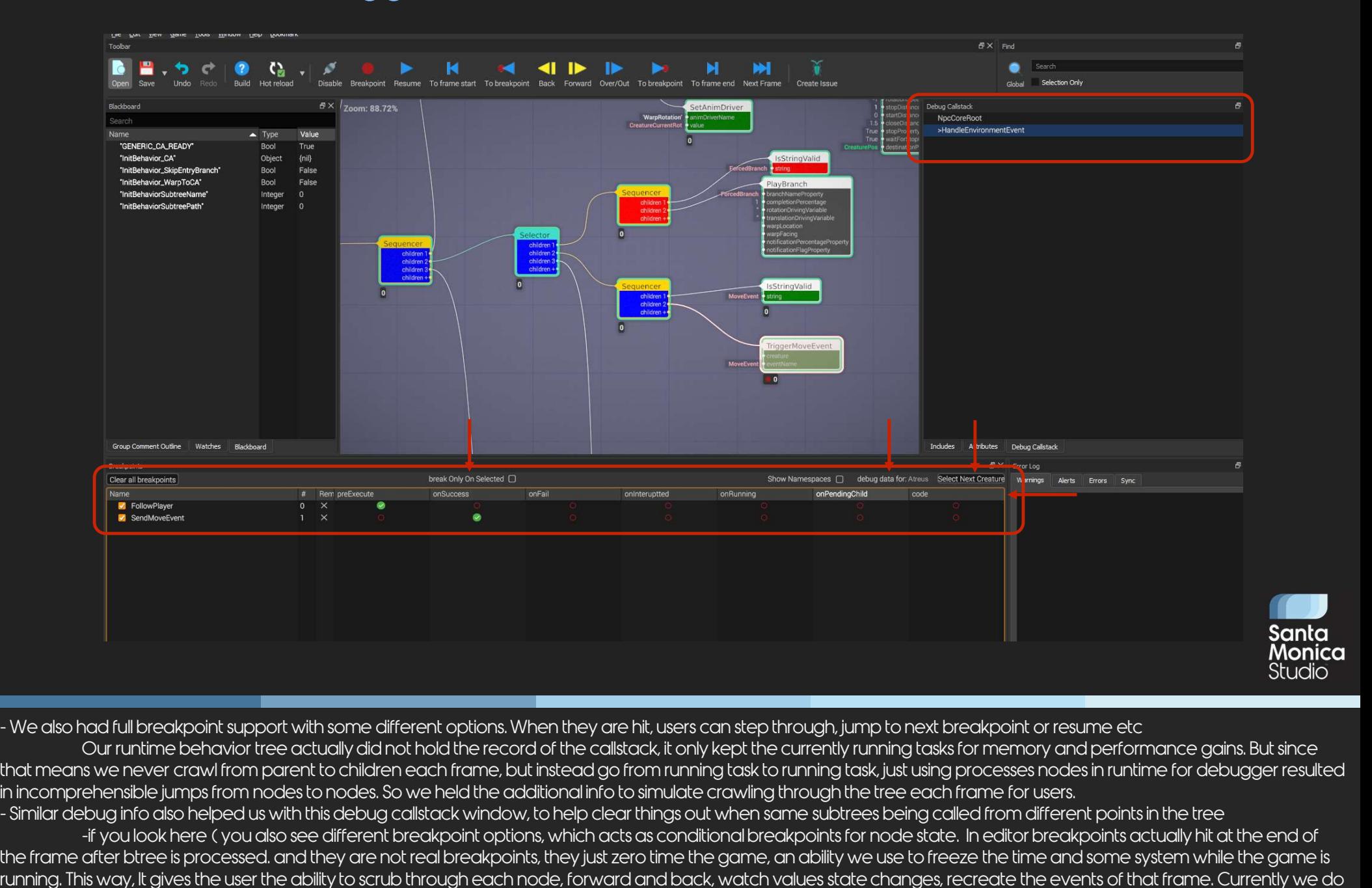

Our runtime behavior tree actually did not hold the record of the callstack, it only kept the currently running tasks for memory and performance gains. But since that means we never crawl from parent to children each frame, but instead go from running task to running task, just using processes nodes in runtime for debugger resulted in incomprehensible jumps from nodes to nodes. So we held the additional info to simulate crawling through the tree each frame for users.

the frame after the frame afferent options. When they are hit, users can step through, jump to next breakpoint or resume etc.<br>Our runtime behavior tree actually did not hold the record of the callstack, it only kept the cu running. This way, It gives the user the ability to scrub through each node, forward and back, watch values state changes, recreate the events of that frame. Currently we do not have support to go backward to a previous frame, but future plans include this ability nad full breakpoint support with some different options. When they are hit, users can step through, jump to next breakpoint or resume etc<br>Our runtime behavior tree actually did not hold the record of the callstack, it only

in the corresponding code for that the node

### Diff/Merge Tool

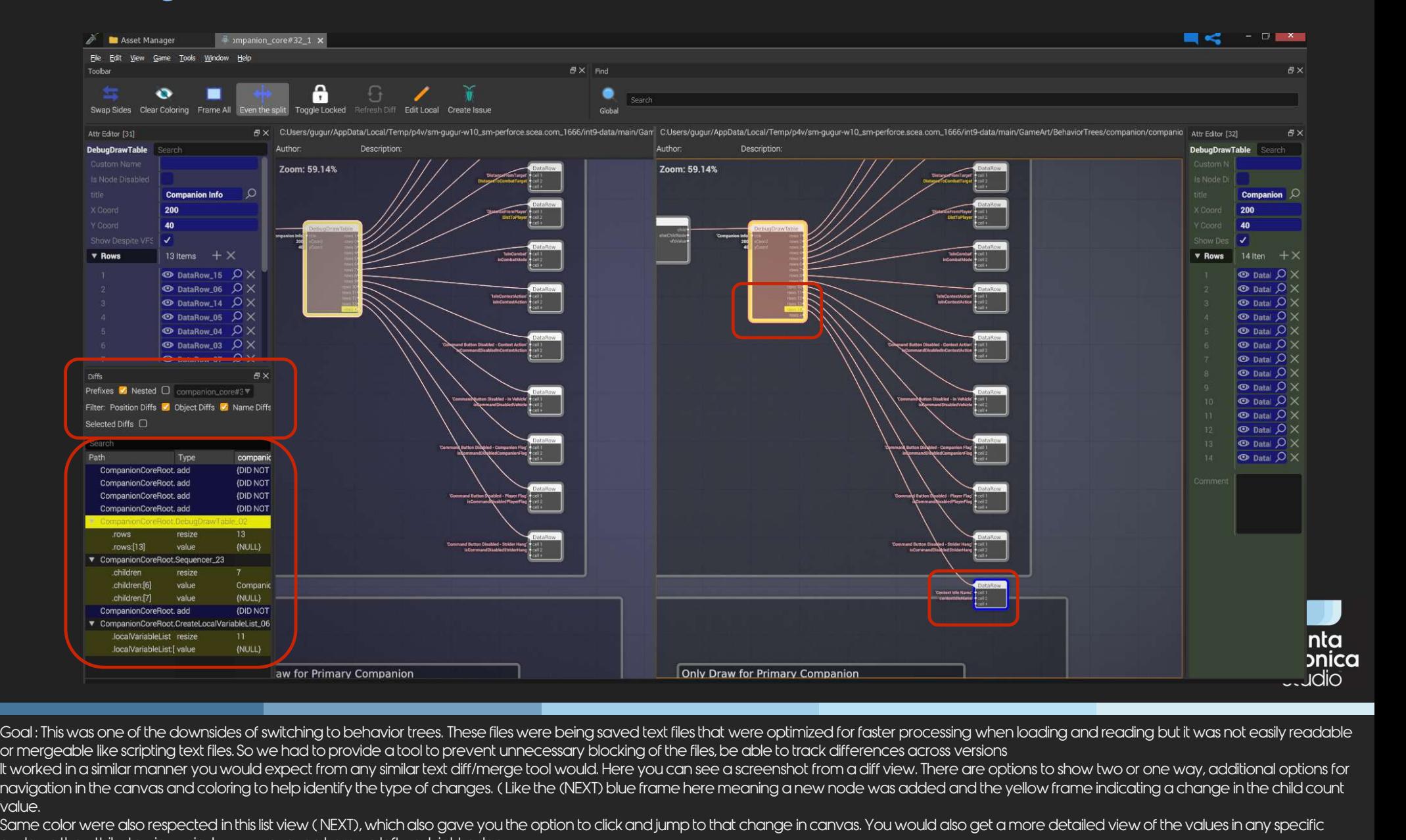

or mergeable like scripting text files. So we had to provide a tool to prevent unnecessary blocking of the files, be able to track differences across versions

value. God: This was one of the downsides of switching to behavior trees. These files were being saved text files the were optimized to forever the method. The files be able branches more accosing when loading and reading but it

Same color were also respected in this list view (NEXT), which also gave you the option to click and jump to that change in canvas. You would also get a more detailed view of the values in any specific node on the attribute view window you can see here on left and right edges

We also supported filtering of the changes (NEXT) as seen here, to help fasten up navigating through many changes since even a positional changes on a node were being tracked. We had full perforce integration with diffing different versions of files.

Perforce was setup to use this tool for merging and notify the user on a successful merge, as well as give the user the option to review. When conflicts happened, it opened the file in merge view, which had a similar look and options to diff view here.

The merge worked successfully most of the time except for cases like different nodes being connected to same between revisions. Another bigger challenge appeared when we started working across

### Performance Tool

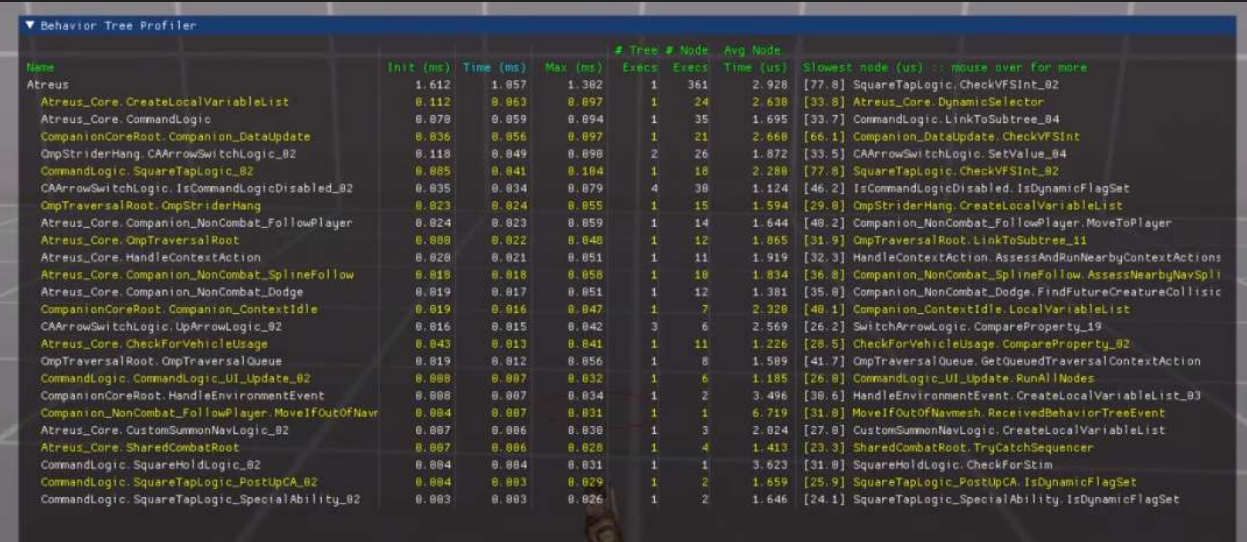

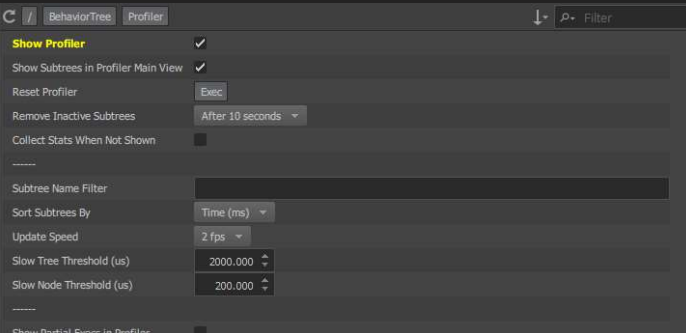

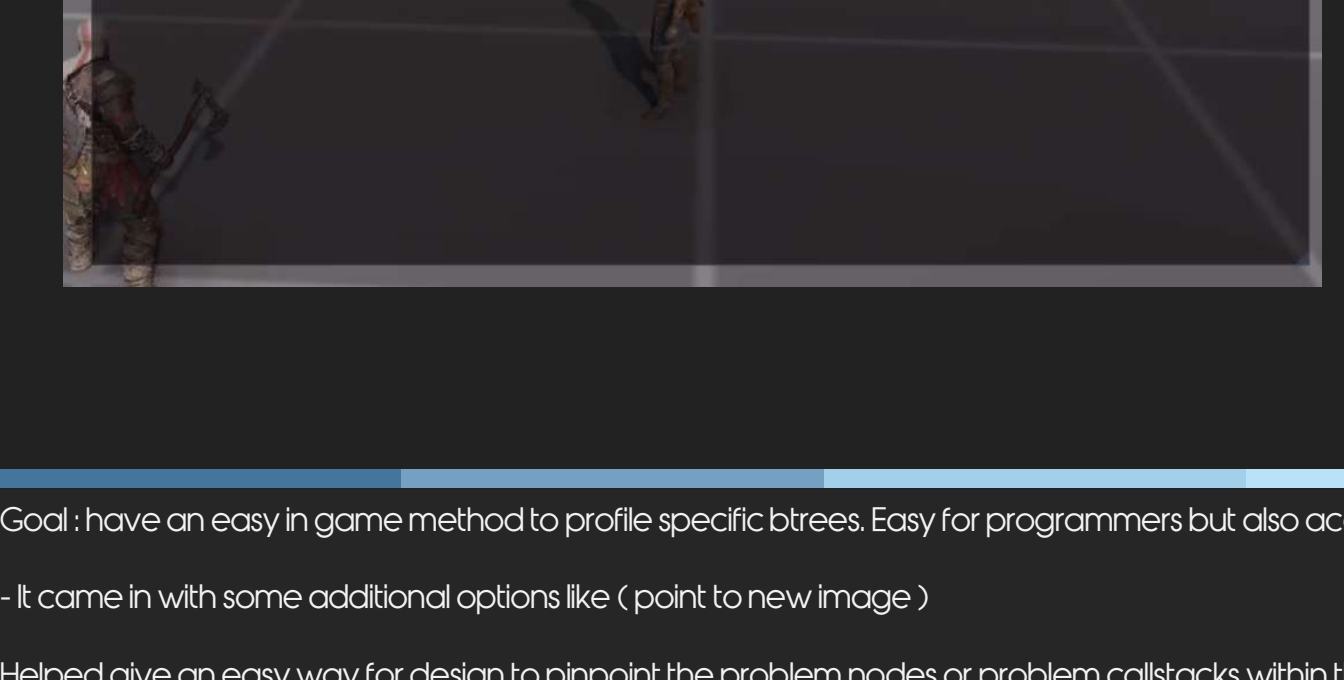

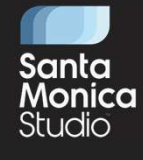

Goal : have an easy in game method to profile specific btrees. Easy for programmers but also accessible for designers

Goal : have an easy in game method to profile specific btrees. Easy for programmers but also accessible for designers<br>- It came in with some additional options like ( point to new image )<br>Helped give an easy way for design For programming – can get less hand options like (point to new image)<br>For programmers but also accessible for designers<br>- It came in with some additional options like (point to new image )<br>Helped give an easy way for desig replacement for regular profiling tools

### Runtime Debug Options

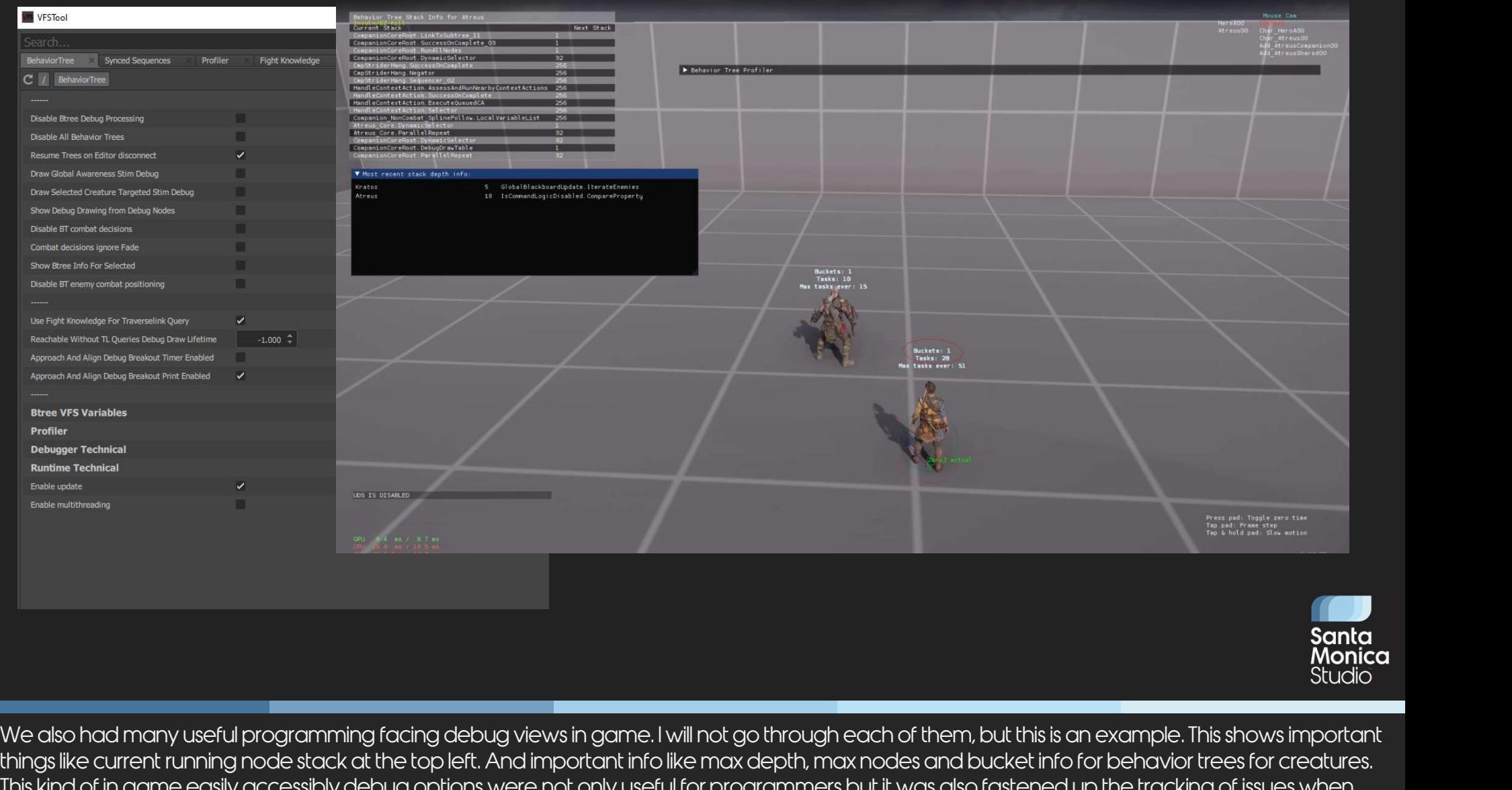

things like current running node stack at the top left. And important info like max depth, max nodes and bucket info for behavior trees for creatures. This kind of in game easily accessibly debug options were not only useful for programmers but it was also fastened up the tracking of issues when other programmers, designers or QA ran into them since we could get a debug view right when it happened.

### Behavior Trees

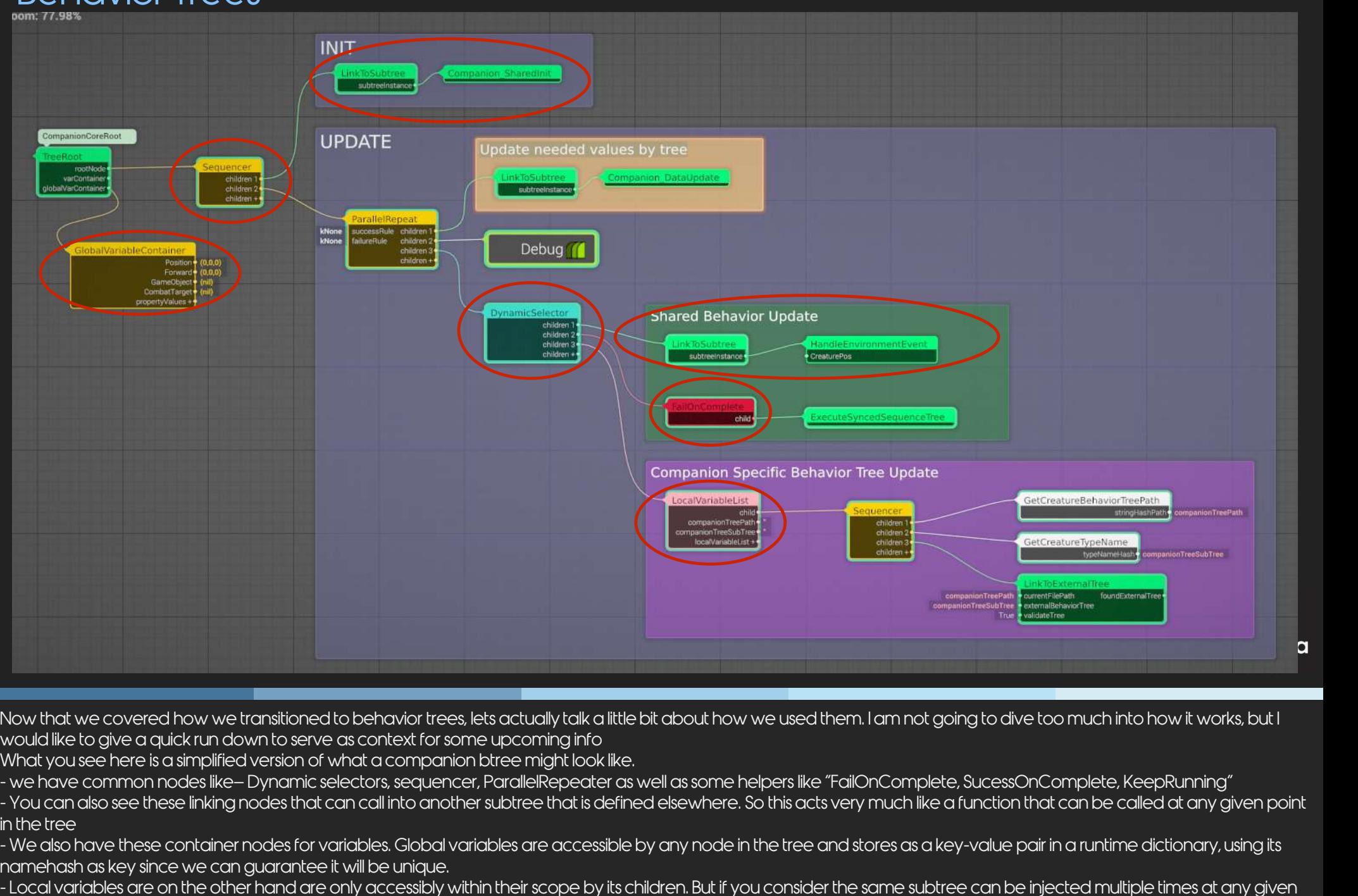

Now that we covered how we transitioned to behavior trees, lets actually talk a little bit about how we used them. I am not going to dive too much into how it works, but I would like to give a quick run down to serve as context for some upcoming info Now that we covered how we transitioned to behavior trees, lets<br>would like to give a quick run down to serve as context for some u<br>What you see here is a simplified version of what a companion btr<br>- we have common nodes li

in the tree

Now that we covered how we transitioned to behavior trees, lets actually talk a little bit about how we used them. I am not going to dive too much into how it works, but I<br>would like to give a quick run down to serve as co point in the tree, We cannot guarantee name itself will be unique in root tree level we create a different hash appending their name to their subtree call hierarchy. Now that we covered how we transitioned to behavior trees, lets actually talk a little bit about how would like to give a quick run down to serve as context for some upcoming info<br>What you see here is a simplified version

Behavior Trees

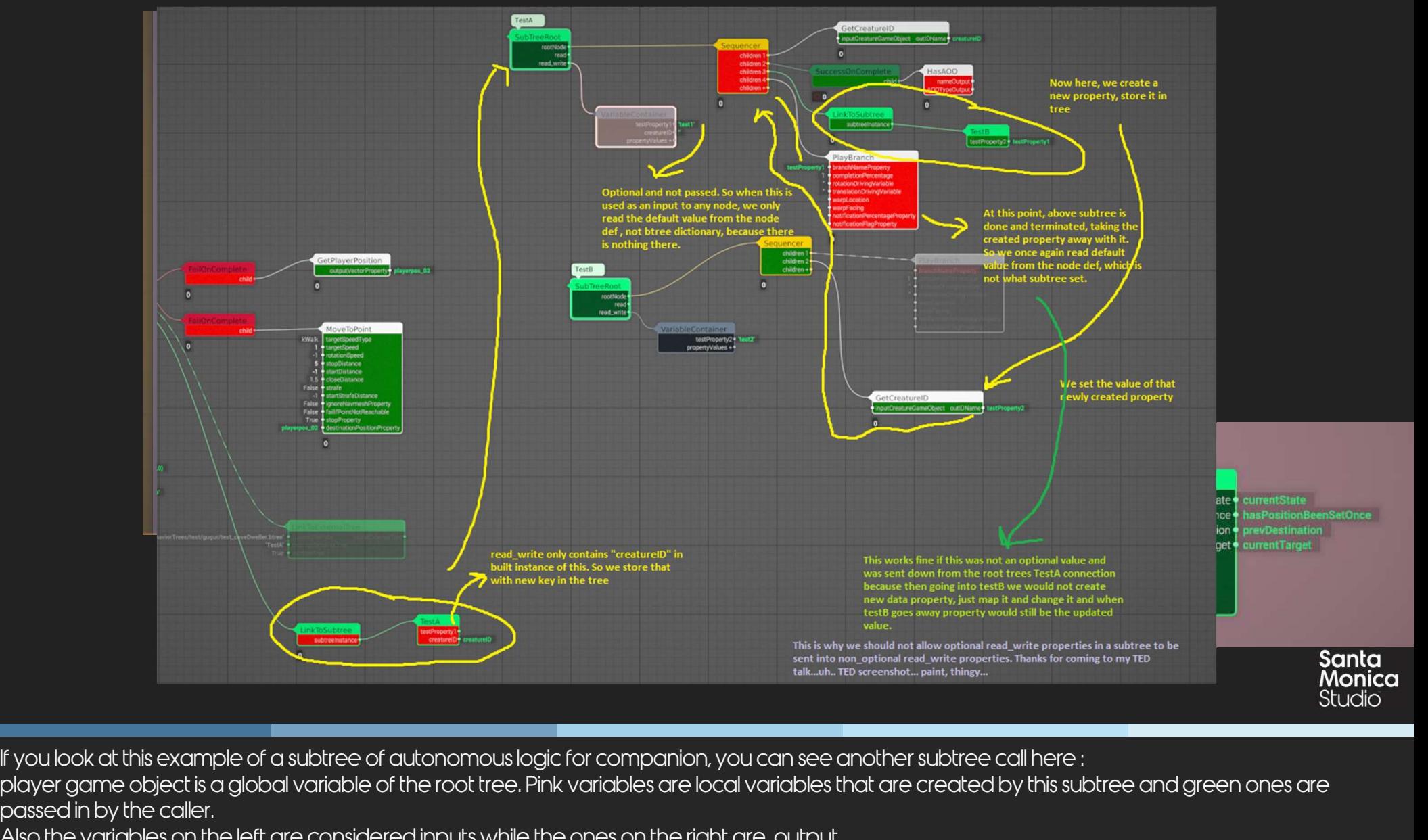

If you look at this example of a subtree of autonomous logic for companion, you can see another subtree call here :

passed in by the caller. If you look at this example of a subtree of autonomous logic for companion, you can see another subtree call here :<br>player game object is a global variable of the root tree. Pink variables are local variables that are crea If you look at this example of a subtree of autonomous logic for companion, you can see another subtree call here :<br>player game object is a global variable of the root tree. Pink variables are local variables that are crea If you look at this example of a subtree of autonomous logic<br>player game object is a global variable of the root tree. Pinl<br>passed in by the caller.<br>Also the variables on the left are considered inputs while the<br>So all of If you look at this example of a subtree of auto<br>player game object is a global variable of the<br>passed in by the caller.<br>Also the variables on the left are considered in<br>So all of this required some special treatment in<br>It

Also the variables on the left are considered inputs while the ones on the right are output

So all of this required some special treatment in the dictionary based on the unique node that makes the subtree connection.

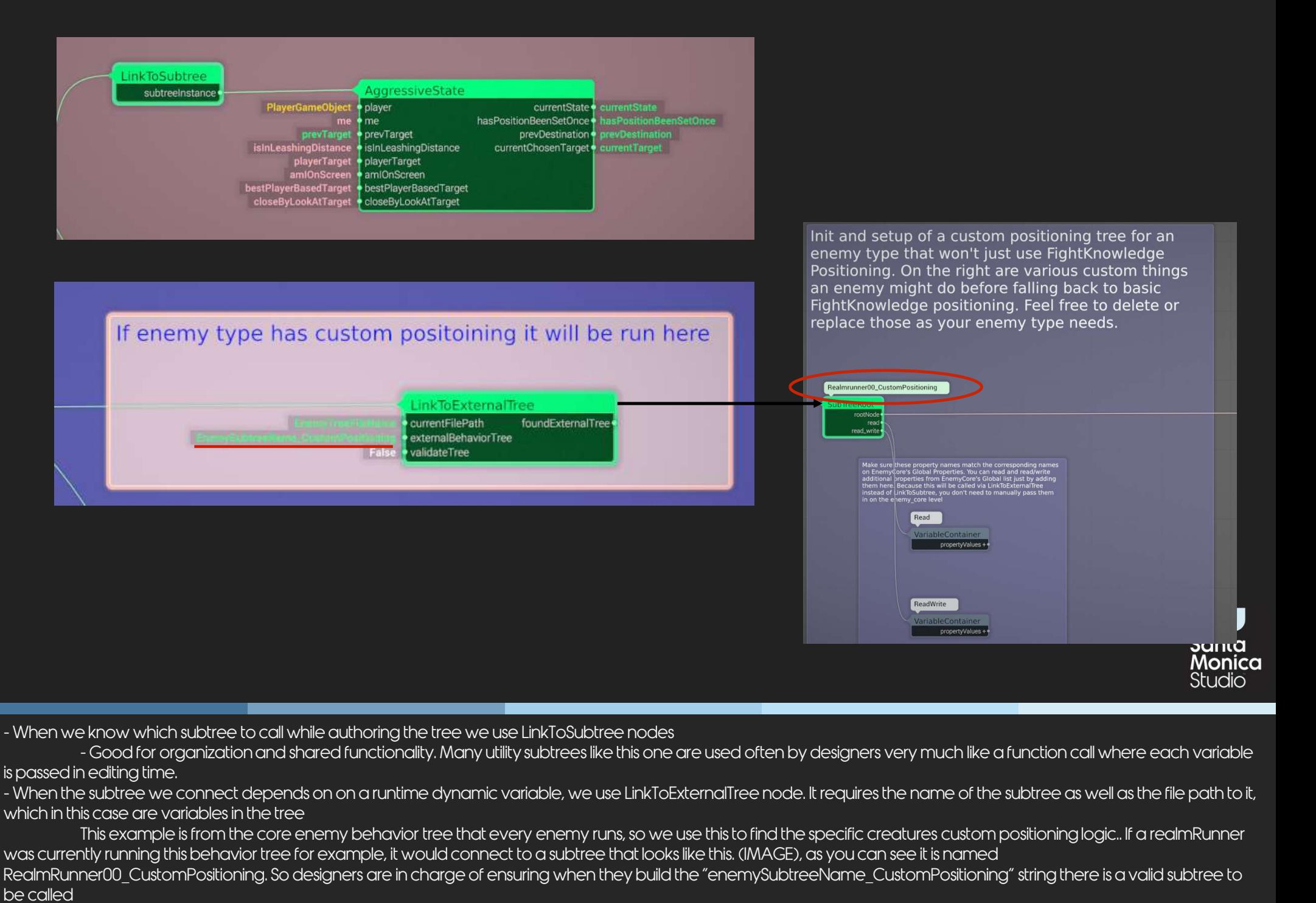

is passed in editing time.

which in this case are variables in the tree

RealmRunner00 CustomPositioning. So designers are in charge of ensuring when they build the "enemySubtreeName CustomPositioning" string there is a valid subtree to be called e know which subtree to call while authoring the tree we use LinkToSubtree nodes<br>- Good for organization and shared functionality. Many utility subtrees like this one are used ofte<br>nedlting time.<br>subtree we connect depends e know which subtree to call while authoring the tree we use LinkToSubtree - Good for organization and shared functionality. Many utility subtrees like the diting time.<br>
Subtree we connect depends on on a runtime dynamic v

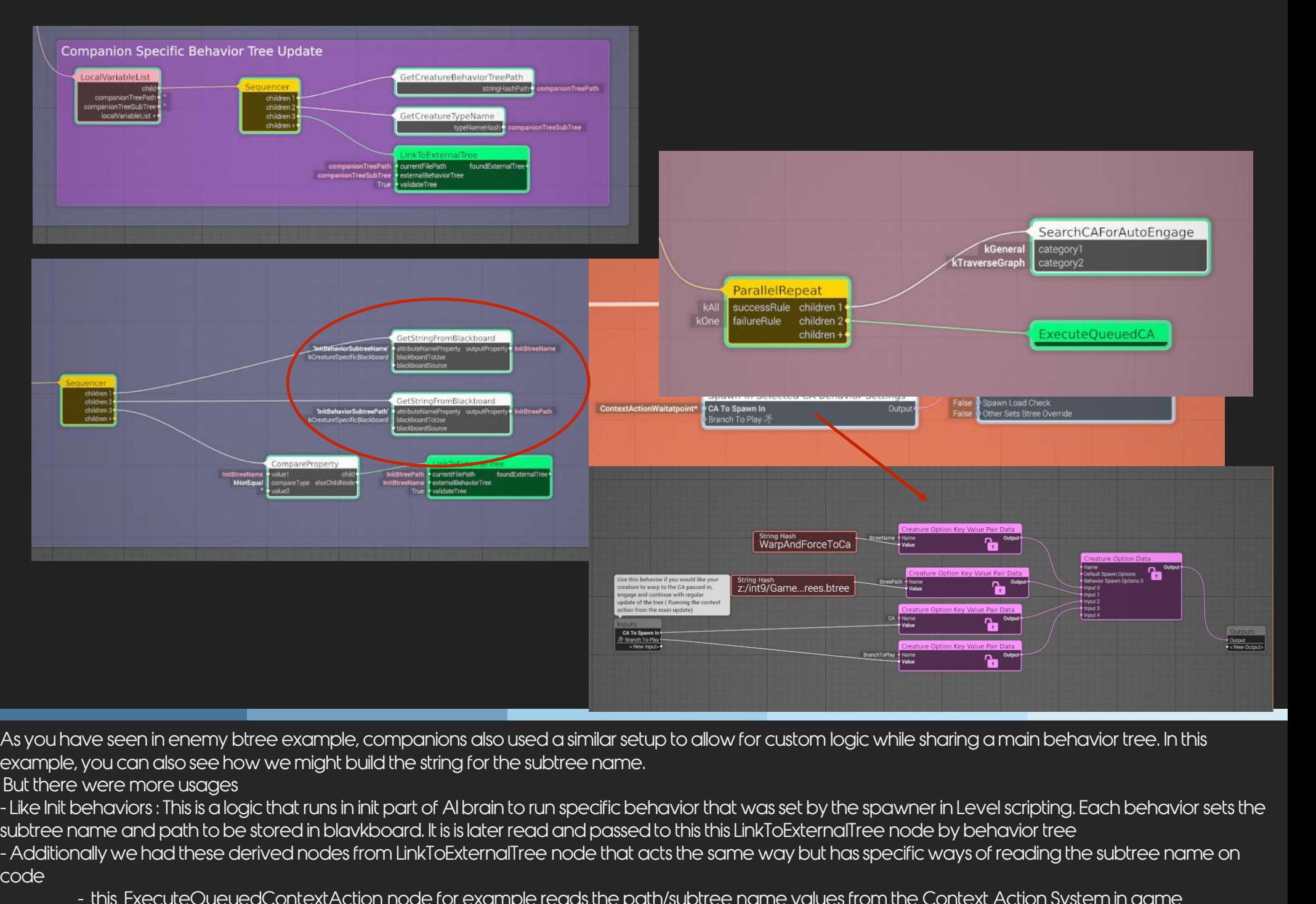

example, you can also see how we might build the string for the subtree name.

But there were more usages

code

we seen in enemy btree example, companions also used a similar setup to allow for custom logic while sharing a main behavior tree. In this<br>you can also see how we might build the string for the subtree name.<br>were more usag We whave seen in enemy btree example, companions also used a similar setup to allow for custom logic while sharing a main behavior tree. In this example, you can also see how we might build the string for the subtree name. a closer look at them and we can get back to talking more about this one specific node

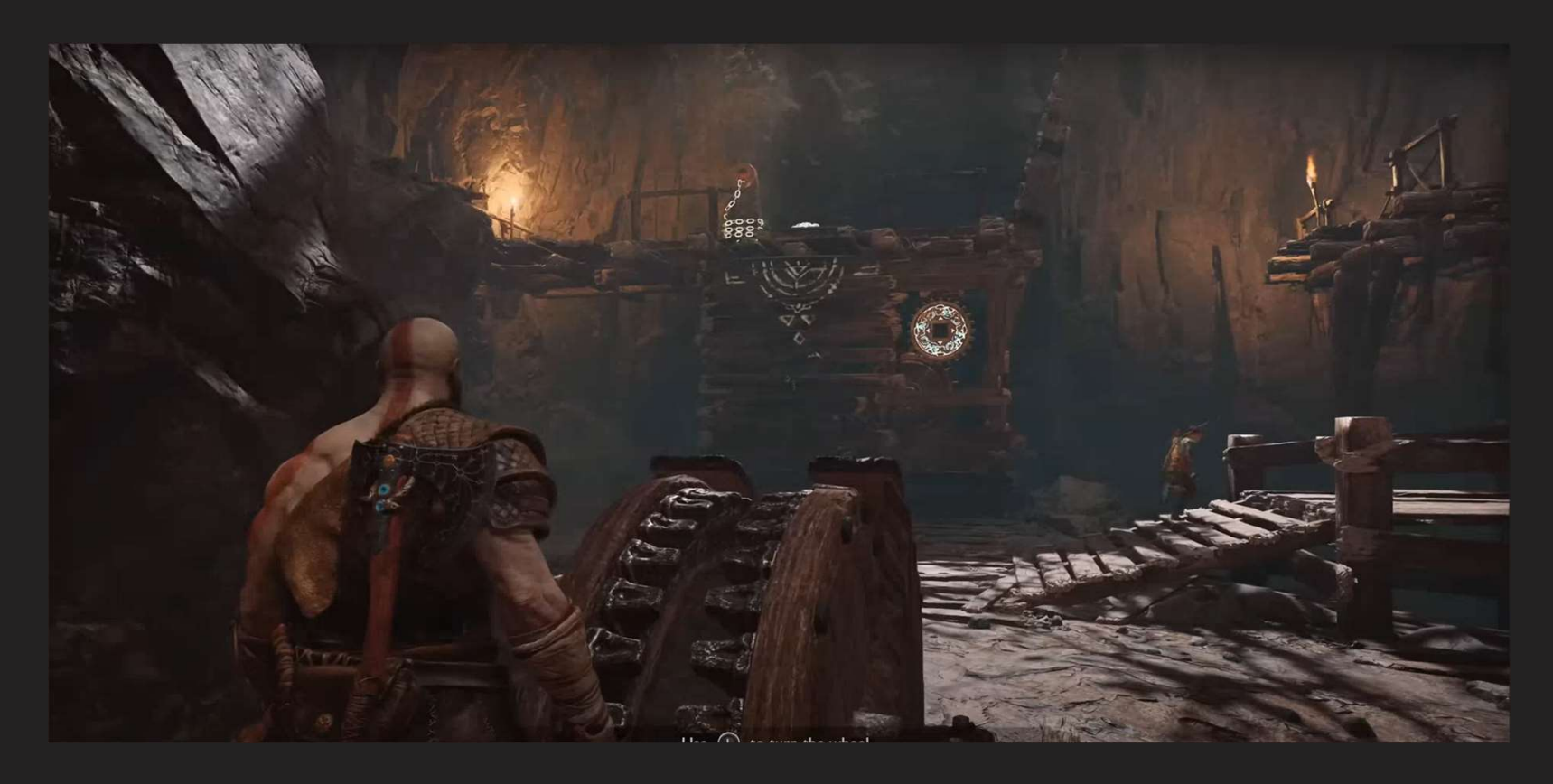

### Context Actions

# Context Actions<br>A set of injected behavior that is triggered at a specific location in the<br>environment santa and and assignitive times so that AI can engage with it and run a specific<br>Context Action system allows for desig A set of injected behavior that is triggered at a specific location in the environment

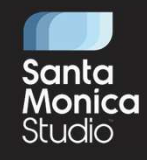

scoped behavior during the time of its engagement. They Usually consists all three entry, idle and an exit animations or any combination of them

This example is from GOW2018 young Atreus doing a "guide forward" based on a level beat in this area. So as a mentioned before we did have ways of doing this kind of behavior. But a big part of it was in ua, the code side was sprinkled across many different files and needed a heavy er TV11 OF 11 F1 FCF<br>Context Action system allows for designers to place an annotation in the world and assign it settings so that AI can engage with it and run a specific<br>scoped behavior during the time of its engagement. without much work needed to support many similar but variable AI behaviors that requires a world annotation Context Action system allows for designers to place an annotation<br>scoped behavior during the time of its engagement. They Usually a<br>This example is from GOW2018 young Atreus doing a "guide forwa<br>ways of doing this kind of

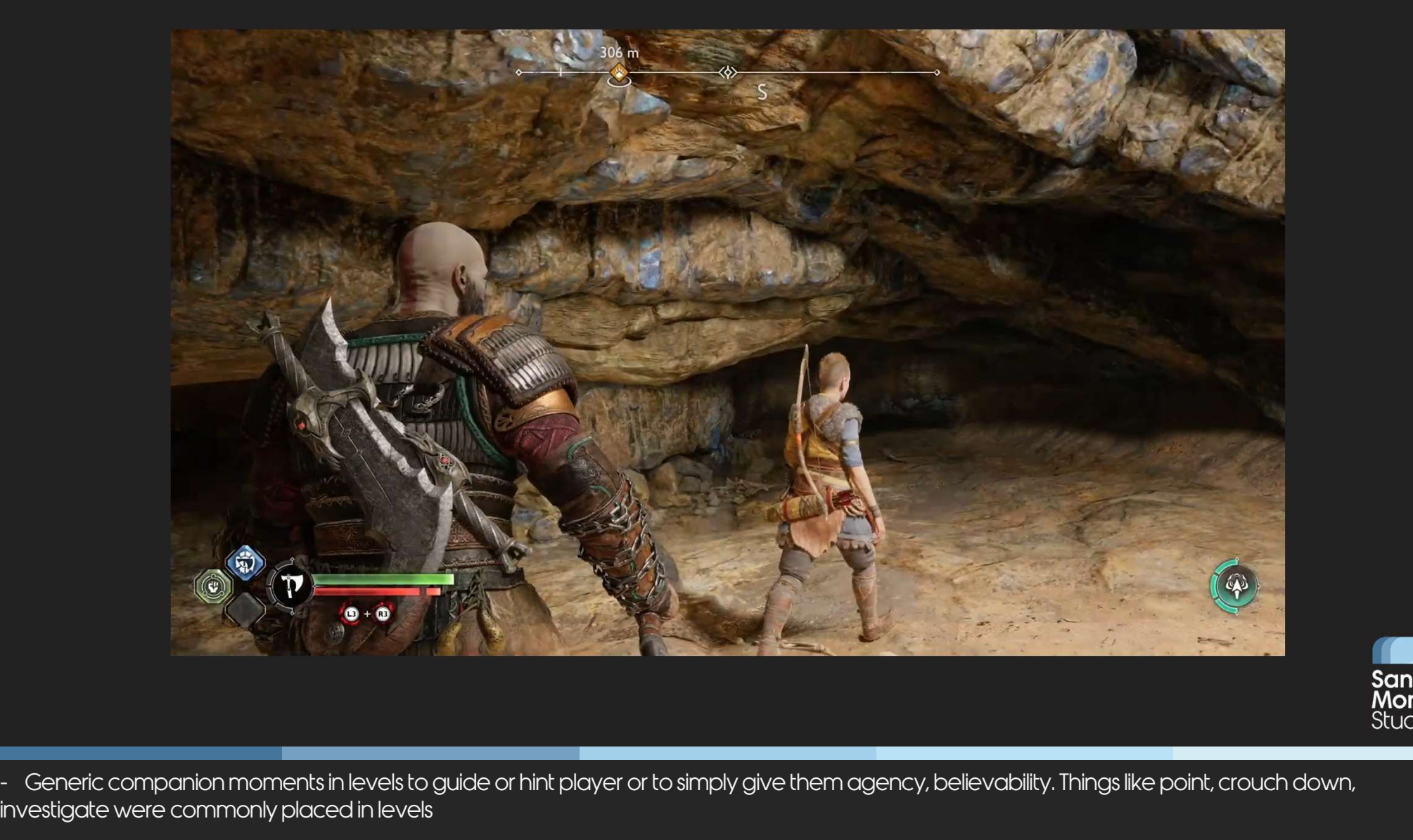

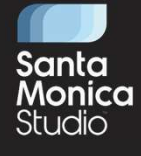

investigate were commonly placed in levels

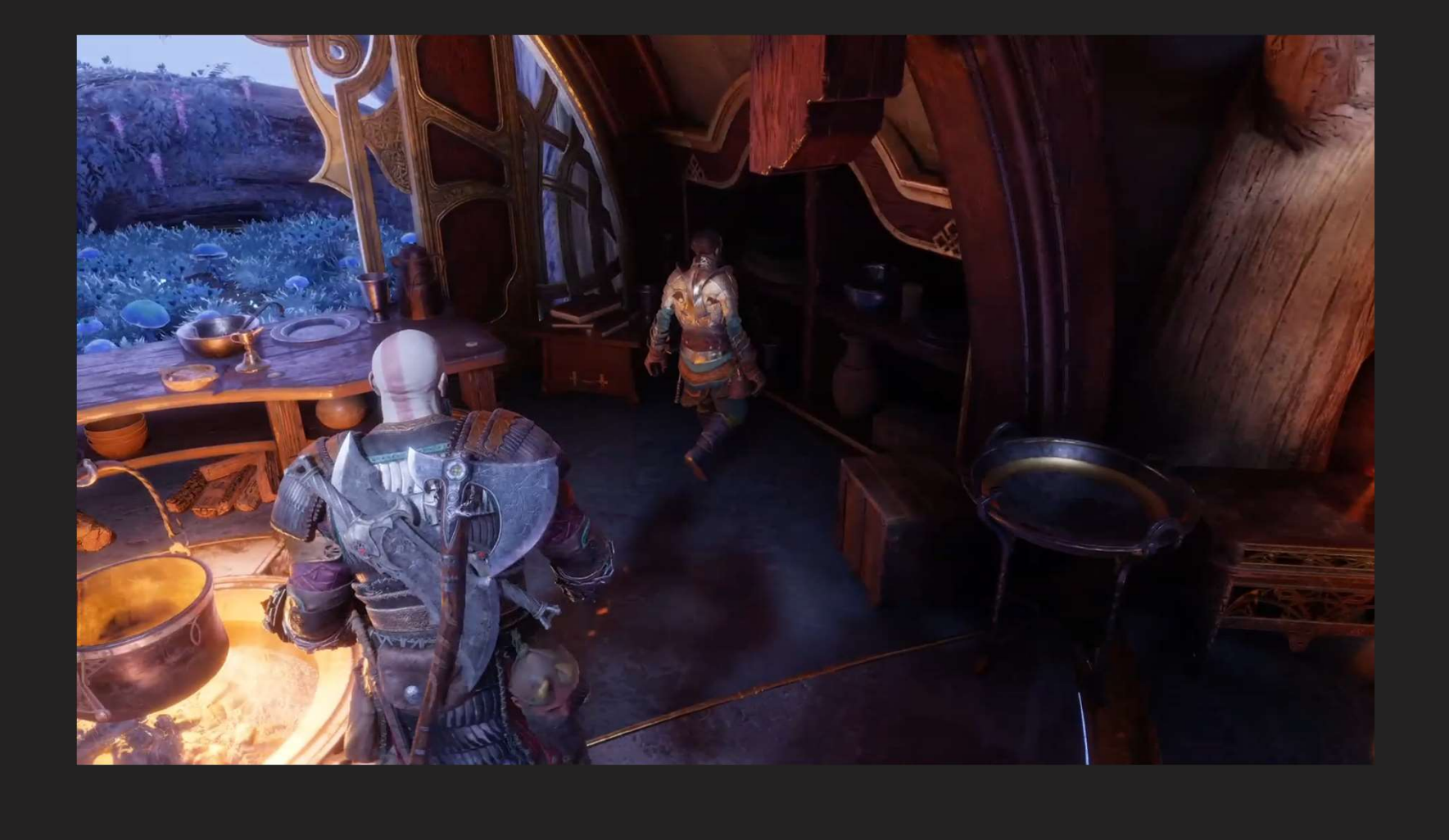

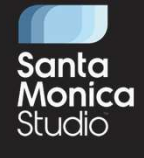

Contextual narrative moments. Here you can see Sindri looking for food for Tyr when he was at the house for the first time after being saved

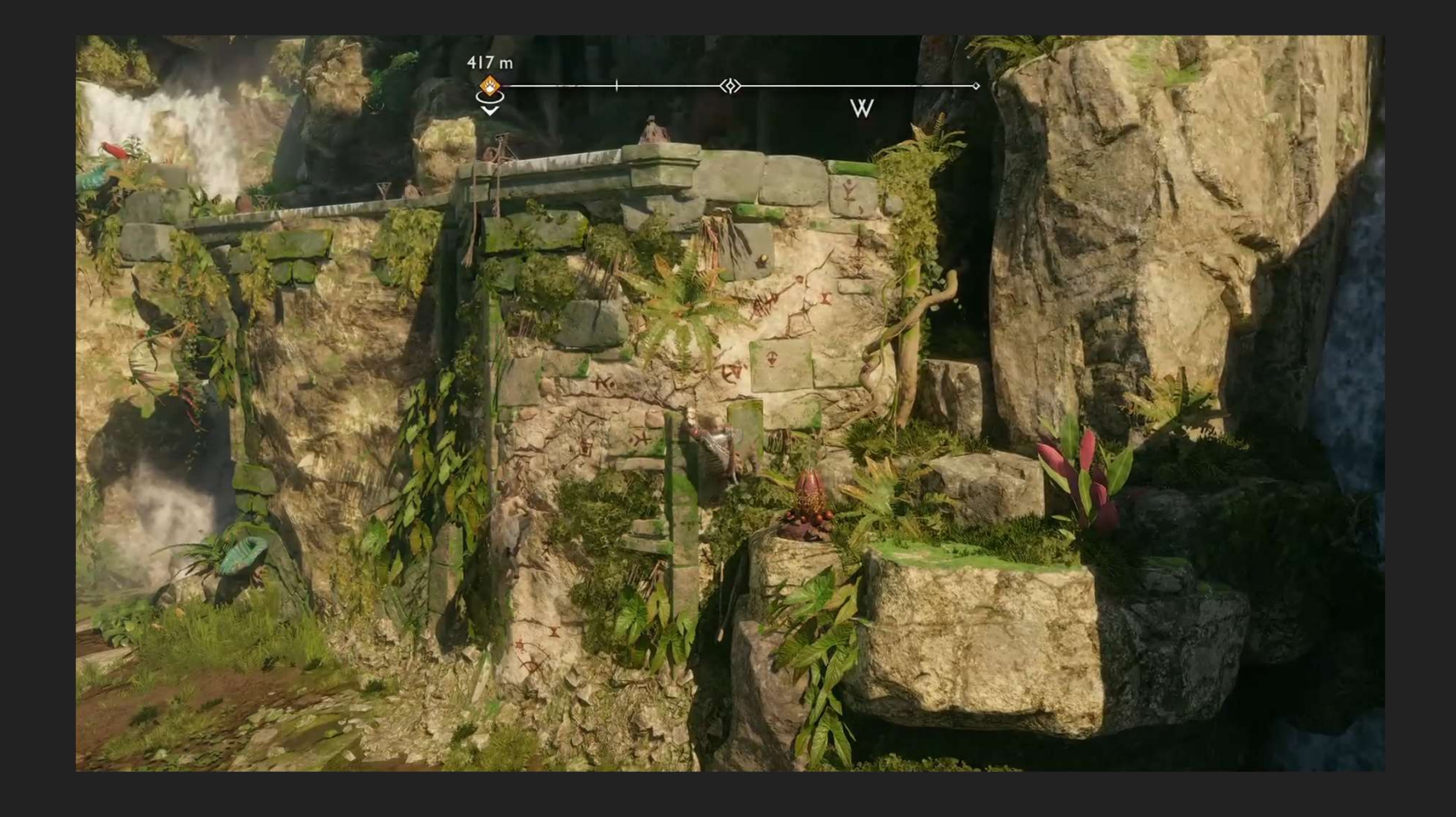

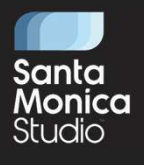

AI traversal behaviors The logic of which path they follow, how far ahead they go, when they continue/pause is all in a context action subtree

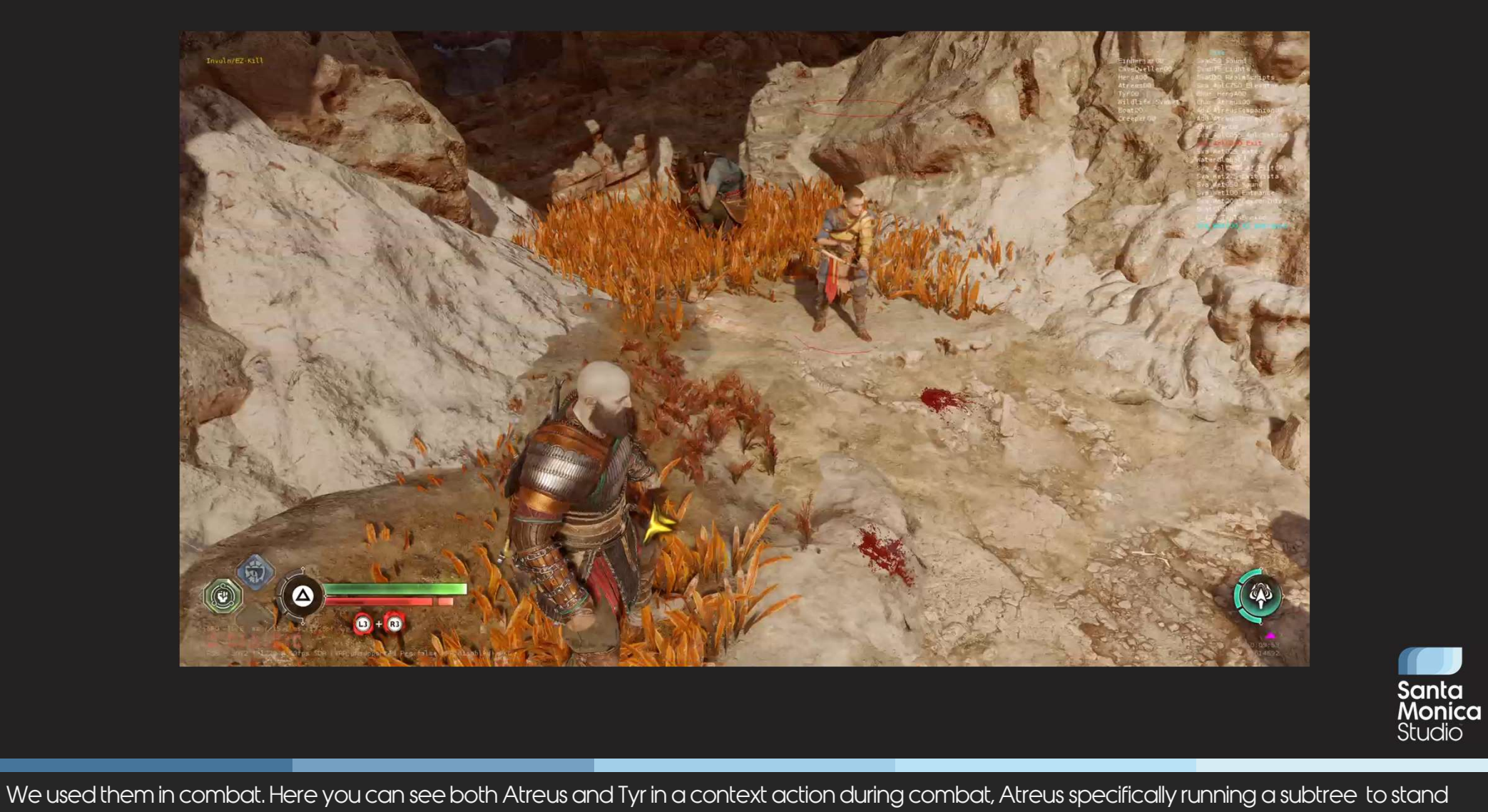

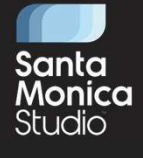

guard and shoot in place while Tyr (or Odin ) cowardly hides away

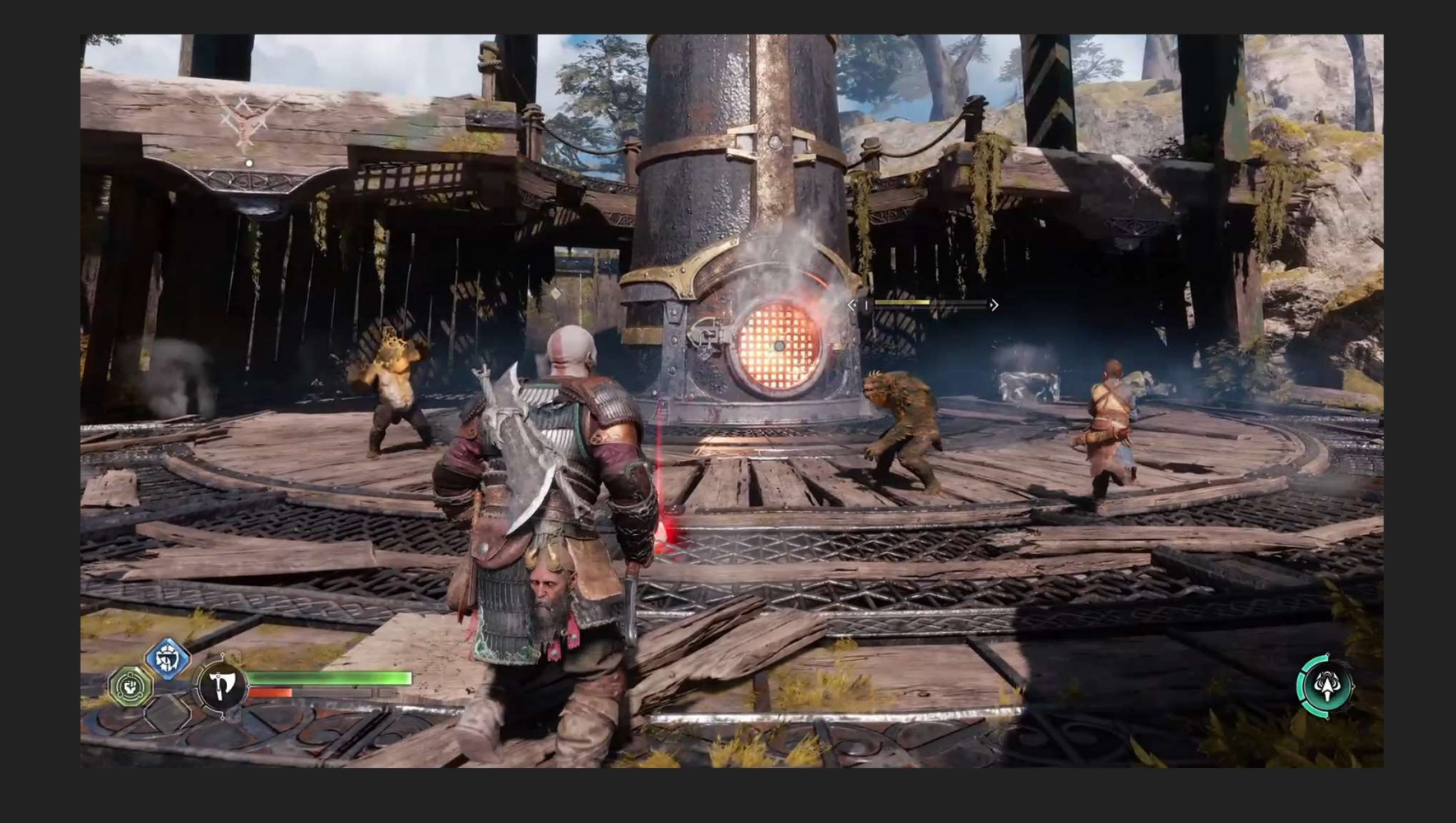

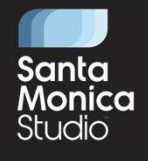

And finally we used them for enhanced movement enemies

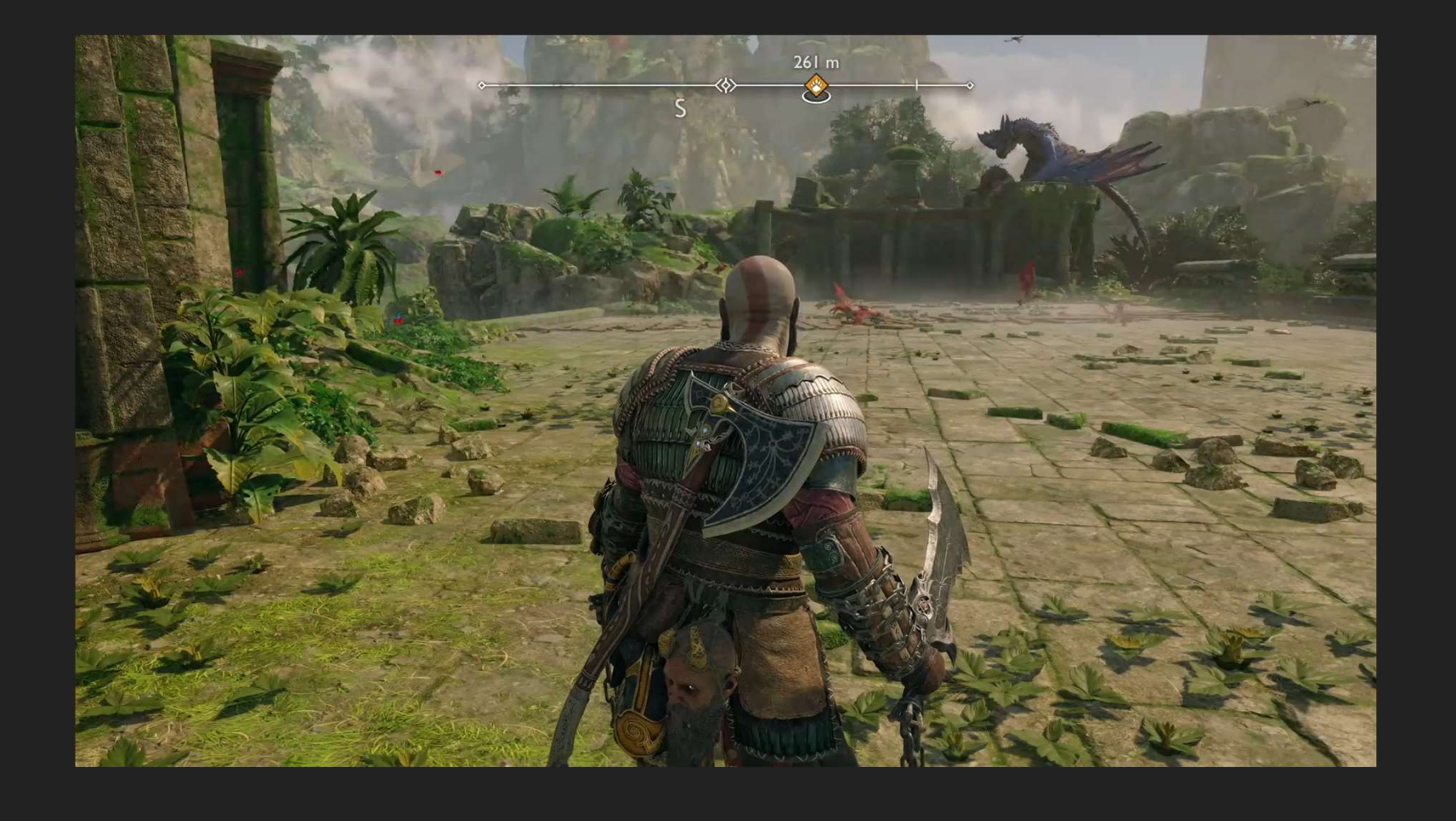

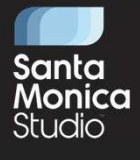

They also support multiple creatures! ( which we did not really push much further this game but had very promising couple of uses cases like this one. A good start point for next project )

### Context Action Setup Goals

- Maximize modularity
- Allow for easy custom setup
- •Max control for tech design teams
- Easy to use modules for designers

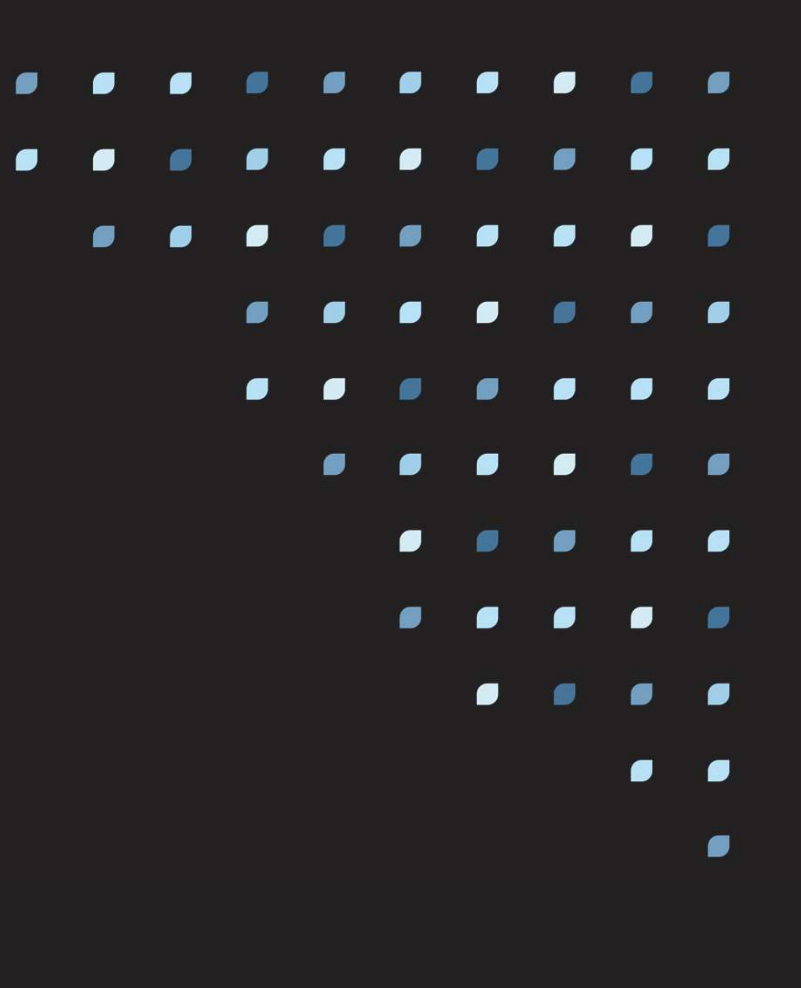

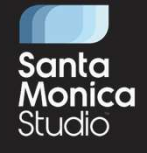

But how were the context actions themselves setup? Before we dive into the setup, I would like to talk about out goals setting these modules up

As you heard many times before, we wanted to maximize modularity, while supporting custom setups We also needed to provide our Tech designers a lot of options to be able to create different modules without much programmer support While Abstract the complication away for level/narrative/combat designers

### Context Action Setup

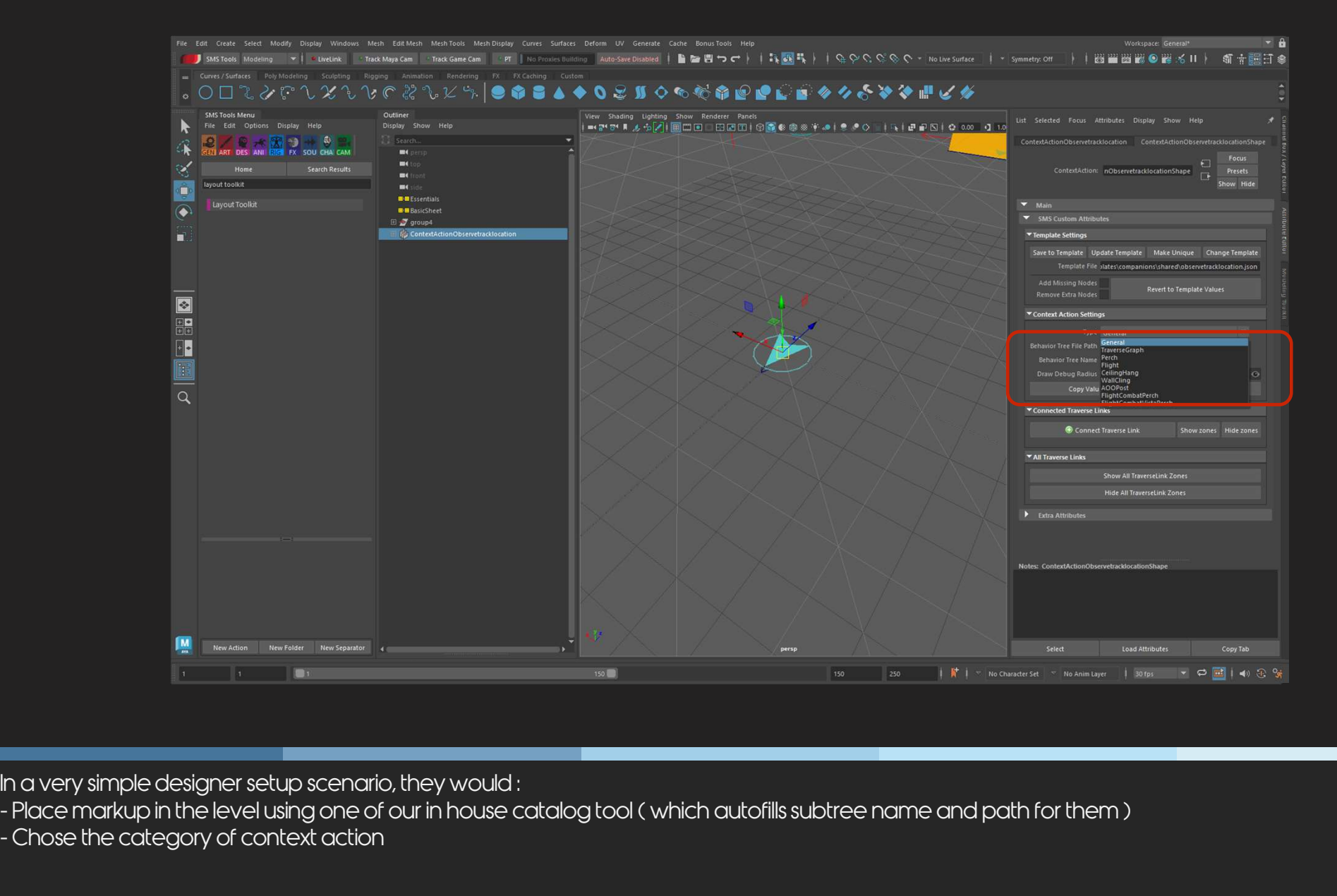

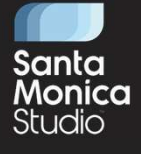

In a very simple designer setup scenario, they would :

### Context Action Setup

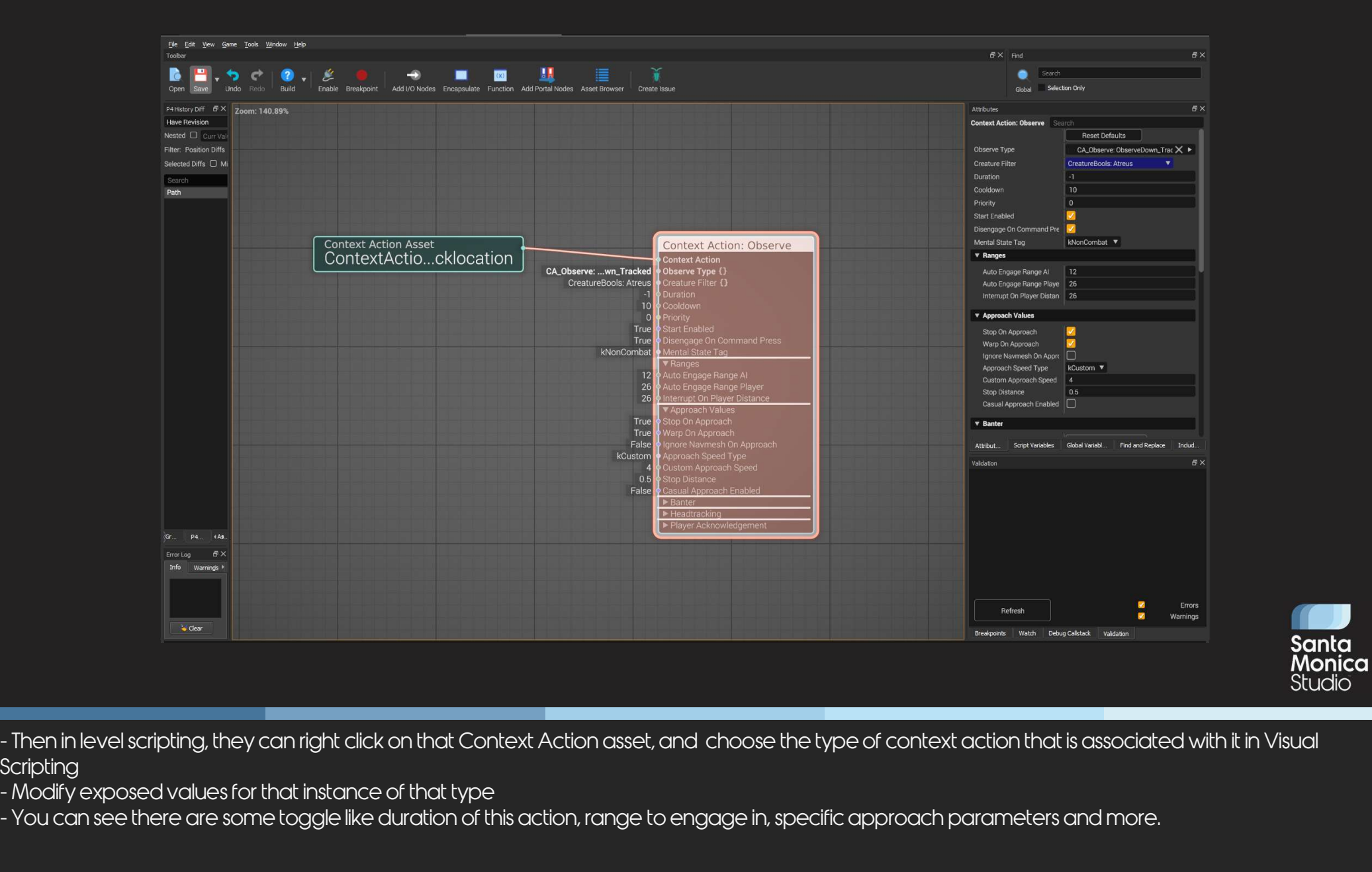

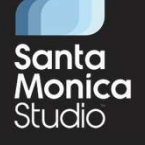

- **Scripting**
- 
- 

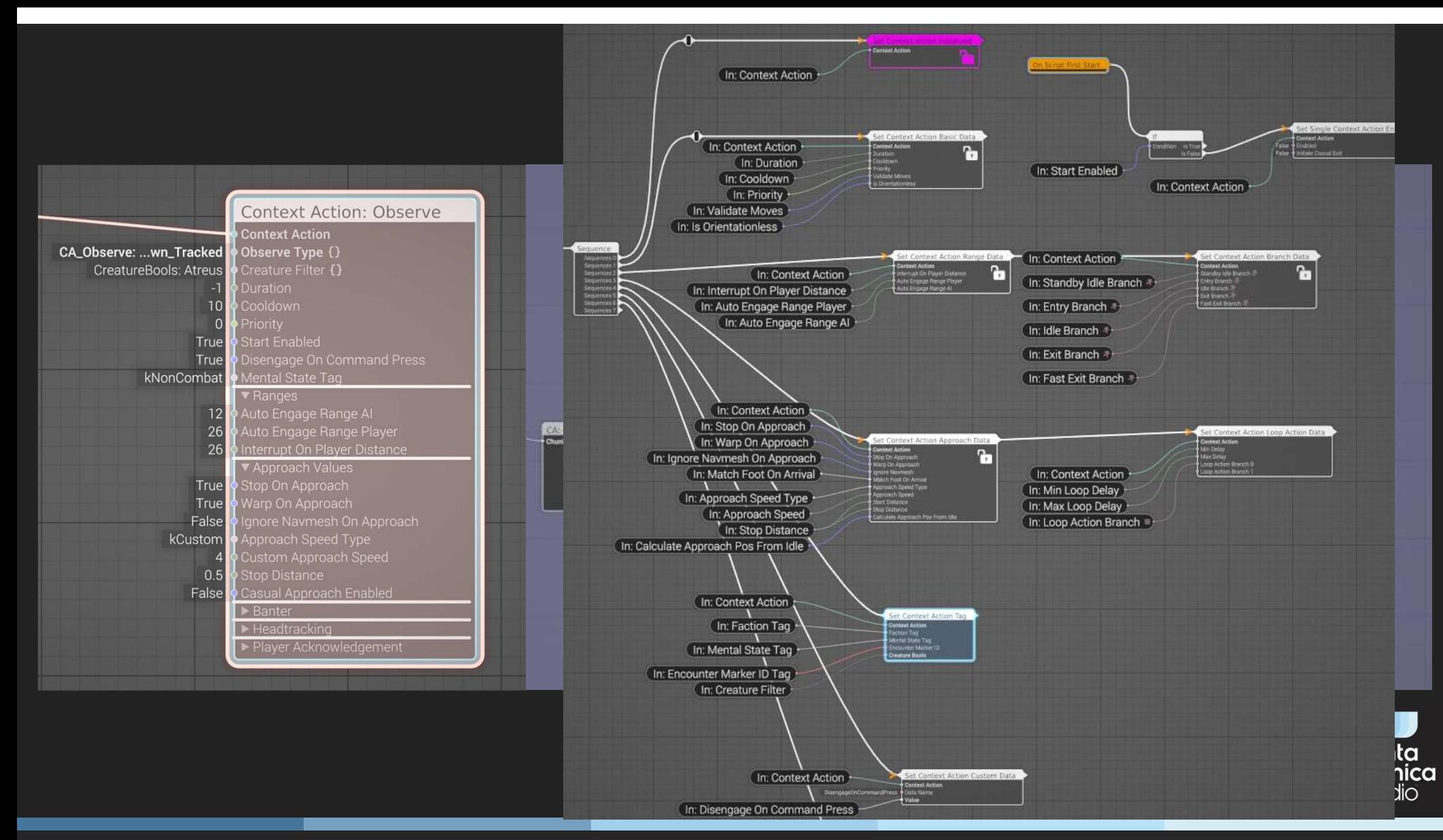

But you also realize there is nothing about enter, idle, exit animations we talked about.

Because that is hidden away within this embedded script. Each of these modules expands into more level scripting modules that both passes the values down but also sets non-changing values for that context action under the hood, like animation names for this observe context action that always remain same thus does not need to be exposed to user, which minimizes room for error you can keep going many more levels down until you finally reach nodes that directly tie into game code.

This setup was not only good to minimize errors but it also made it very easy for us to tune default values and apply it to all existing instances and made bug fixes applicable globally

![](_page_39_Figure_0.jpeg)

On top of that you also realize Context Action: Observe node comes in like this by default, the most commonly used value groups expanded, less likely ones are collapsed for ease of use. If we expand "Player acknowledgement" or "Banter" category, they come with their values and defaults. ( goal of abstracting away complexity) Montey on top of that you also realize Context Action: Observe node comes in like this by default, the most commonly used value groups expanded, less likely on<br>are collapsed for ease of use. If we expand "Player acknowledg

In this comparison view of these context actions you can also see some of these groups can easily be added or removed. While some if these functionality was used by code and the behavior tree, some toggles like "player acknowledgeent" were actually just scripts

All of these abilities together allowed us to easily share common functionality between different type of context actions while giving them an easy way to opt in or out of content as needed

![](_page_40_Figure_0.jpeg)

### So how does this work on behavior tree side

If we look at the context action setup closely you will see that we run a search and execute node in parallel. The execute node is the one we have already seen. It has the ability to inject the

the natural flow of its combat decision making. So they specifically look for all the ceiling hang context actions around them at that moment. So how doesthis work on behavior tree side<br>Lets look at this port of the companion bree for example where you can see the actions AI can do in priority order<br>Lets look at the companion bree for example where you can see th So how does this work on behavior tree side<br>Lets bok at this part of the companion btree for example where you can see the actions Al can do in priority order<br>If we look at the context action setup closely you will see tha

So this is how the main brain operates but what happens in the injected behavior tree?

![](_page_41_Figure_0.jpeg)

Most common use cases of regular context actions ( especially the ones that follow the more traditional approach, enter, idle, exit sequence ) use the same main injected subtree. In its most simple form it looked like this :

the level scripting. And each one can be expanded more to see more detailed logic of operations like triggering the animation to play, or keeping duration timer and more

![](_page_42_Figure_0.jpeg)

context actions, so we used that as another customization avenue

If we look at this behavior tree we just saw again, it is all comprised of many subtrees. So this Atreus context action was actually calling into another subtree shared many of the first subtrees, while expanding it for additional shooting behavior

from certain points. It supports a very specific behavior without much of the regular entry/idle/exit flow of regular CAs. This way AI in its core still goes through same streamlined process but can still run a very specific behavior in that instance So toggling these VS values as you saw before was one way of customization, but it is somewhat limited. But if you recall we had the ability to assign different subtrees to context actions, so we used that as another custo

This mixed use of Visual Scripting and Behavior Tree injecting gave us the ground to support the two user in mind :

1. Level designers easily dropping Context Action modules and toggling only the options they need for that instance and

And looking at these subtrees it might seem simple and straightforward but these subtrees can get ...

![](_page_43_Picture_0.jpeg)

SALAAR KOHARI + PROGRAMMER Companion Traversal in 'God of War Ragnarök'. Programming<br>FRIDAY, MARCH 24 . 10:00AM - 11:00AM . ROOM 2002, WEST HALL

![](_page_43_Figure_2.jpeg)

![](_page_43_Picture_3.jpeg)

…VERY complicated, very quickly.<br>Here is a zoomed out version of the traversal behavior context actions for Al. Which I will not dive much into but if you are interested go check out

![](_page_44_Figure_0.jpeg)

would relentlessly spit at you from atop the walls, you can thank this behavior tree for that.<br>Grims were actually and interesting case and introduced a lot more complication than this specific btree

### Enhanced Movement and Context Actions

![](_page_45_Picture_1.jpeg)

• Support entry/exit animations from multiple angles and heights

> • Ability to adjust the placement of these entry positions

•Ability to adjust the size and shape of valid entry/exit zones

• Support direct transitions from one Context action to another

![](_page_45_Picture_6.jpeg)

Fundemantally, they follow the same thing – approach, entry, idle, exit. But they needed to be doing a little bit more the<br>sumpto an offnavmesh location and align with the wall and similarly exit to a safe spot on the grou -<br>Fundemantally, they follow the same thing - approach, entry, idle, exit. But they needed to be doing a little bit more than jut playing an<br>jump to an offnavmesh location and align with the wall and similarly exit to a sa -<br>Fundemantally, they follow the same thing —approach, entry, idle, exit. But they needed to be doing a little bit more than jut playing an entry anim, they needed to support a way to go from one of an exist and the materi So we looked at our existing systems and decided to improve upon an already existing module that was doing kind of a similar thing in terms of creating Fundemantally, they follow the same thing – approach, entry, idle, exit. But they needed to be doing a little bit m<br>jump to an offnavmesh location and align with the wall and similarly exit to a safe spot on the ground. Mo They were representing a text defined set of data that looked like this in runtime, two ends that connects two edges of navmesh, an animation associated with this for AI to play, and an area attached to both ends that mark valid entry and exit zones And not so surprisingly, this simple system was a beast of its own by the time we were done with it

![](_page_46_Figure_0.jpeg)

common term ) to be placed by designers.

- Tech designers would be creating each of these templates:
- 
- 
- 
- 
- 
- So the end result was context actions with a bunch of traverselinks that are connected to them. And we created templates out of them ( kind of like prefabs as a more common term) to be placed by designers.<br>Tech designers w can be created

![](_page_47_Figure_0.jpeg)

We supported transition requirement in a similar way by simply providing an interface to assign a type to traverselinks.

Templates had ability to be updated

Once ready, designers can just place them in the environment and manipulate that instance as they see fit by disabling certain links, or manipulating values like the position, angle and size of the zones

![](_page_48_Figure_0.jpeg)

based on the environment and adjust as needed. And another template for ceiling hang that is slightly simpler.

Templates needed updates as we go through the production, so we also needed to support the updates of existing instances in the most design friendly way possible

![](_page_49_Figure_0.jpeg)

So if this is what you see in Maya, how does all this playout in runtime?

enter into a wall cling that is in front of him.

cannot just play because AI can end up at a completely different position based on his pos and angle so we warp them to position identified by Context action (that yellow arrow ) as we do so

The rest is the good old idle behavior ( + their combat attacking behavior running in parallel with awareness that creature is in a CA)

![](_page_50_Figure_0.jpeg)

![](_page_50_Picture_1.jpeg)

this node. Here target location and facing were optional parameters. If nothing is passed we just pick a random link. **But disc in the crim is target say the same of the crime of the crime of the crime of the crime of the crime of the crime of the crime of the crime of the crime of the could just the could just use any to exit safely back Exit also had similar set of rules. These zones were already deemed safe by design, so they could just use any to exit safely back on navmesh by using<br>Exit also had similar set of rules. These zones were already deemed sa** requested to achieve more believable AI in combat

![](_page_51_Picture_0.jpeg)

used as "perch and attack" but also as means of transport as they followed their target around

![](_page_52_Figure_0.jpeg)

![](_page_52_Picture_1.jpeg)

And an example setup to achieve this would have looked like this

If you have 2 CAs setup like this in 2 pillars and their entry moves setup as seen.

the CA they are associated with

And an example setup to achieve th<br>If you have 2 CAs setup like this in 2 pil<br>If you also turn on transitions from the<br>the CA they are associated with<br>SO Looking at just these 2 CAs and 3 t<br>down view<br>If we do the same thin

If we do the same thing for the other 3 context actions you have seen in that video, you achieve what you just saw in that video

![](_page_53_Picture_0.jpeg)

of the tools that I had just talked about, back when they did not even have their own model. And this is the video you have seen, something we used to prove out that our new tools and systems were able to accommodate for a setup like this and finally an example encounter arena using this setup in shipped game

![](_page_54_Picture_0.jpeg)

Air dragons also used Context Actions because they shared a similar problem of marking safe perch points to land to from their flight.

If you look at this flying dragon in this video, he is currently engaged with perch context Action here (Next)

His behavior tree for this context action is setup to use a special node ( instead of a regular walk on navmesh) that was lovingly created by Geoff Harrower using some dynamic spline system. You can see the debug draw for it in here.

![](_page_55_Picture_0.jpeg)

![](_page_55_Picture_1.jpeg)

![](_page_56_Picture_0.jpeg)

![](_page_56_Picture_1.jpeg)

These behaviors were supported by Context Actions in these "pools" as we called them. If you look at this image you can see the ( NEXT ) these two entry zones that go into two pool context actions in water.<br>A behavior requirement for Drekis was for them to be able to dive into one pool and resurface on another one, which as you can guess called for

transition traverselinks. So if we were to go underground from this look …

![](_page_57_Figure_0.jpeg)

![](_page_57_Picture_1.jpeg)

This is what it looks like in game. Tow context actions can be seen here, with two transition links going to them encapsulating each other So if you think about this, we actually did not need them animating from one CA to another, they were invisible to the player. So what we needed animation that was only 2 frames of static poses. . Since transition time is completely driven by animation, they would essentially warp from one to another this way

Callout the transition traverse link and how we achieved instantaneous warp

![](_page_58_Picture_0.jpeg)

plan was to have combat arenas with many platforms like this one

Well, we actually chose not to solve this problem for this project. Updating our positioning system fully to account for the verticality in the way we would have wanted was too much to take on top of the major works I had mentioned today.

HOWEVER we did come up with a simpler solution that would do the job for the planned encounters of GOWR

**Santa**<br>Before lend this, labo quickly want to touch on one of the problems larought up earler regarding the transition from GOW2018 to Ragnarok -> the flatness of our positioning systems, when our local was to how control **Before lend this, lako quickly want to touch on one of the problems lorought up earlier regarding the transition from GOW2018 to Ragnarok -> the flatness of our positioning systems, when our<br>plan was to have combat encore** 

We also had Context Actions for their posting behavior in this zone and adjusted Context Action search to only give results for CAs that are within AOOs if assigned

This combined with the enhanced movement context actions and traversals gave you the end result you saw in these fights

So the important thing I would like to point out here was that this was us being realistic with the time we have, without sacrificing content. So I also urge you to think about putting your resources and time to get the bigger gains and Looking for simpler ways out for others to reach desired end result

Needs and requirements :

- •Dynamic & vertical combat arenas
- •Enhanced movement enemies & more enemy variety
- More companions
- Spaces with more AI agency
- $\bullet$  A more

### Challenges :

- Positioning
- **•** Systemic world annotation
- Non expandable companion workflows
- **Lack of centralized AI decision making**
- Lua scripting
	- Performance
	- $\blacksquare$  Stability
	- Validation & Debugging
	- **Reading, authoring & maintaining**

### Solutions :

- •Behavior Trees
	- •Moving from Lua to Behavior Trees
	- •Tools support
	- Key usages of injected behaviors
- Context Actions
	- •Achieving modularity & customization
	- · Different use cases
- **•** Enhanced Movement and Verticality

![](_page_59_Picture_25.jpeg)

■ Performance<br>■ Stability<br>■ Validation & Debugging<br>■ Reading, authoring & maintaining<br>We covered a breadth of topics today relating to AI and how we prepared them for Ragnarok to realize the vision<br>This was a huge them fo This was a huge team effort across different engineering teams and our partners in design, production, QA teams. Huge shoutout to everyone involved for their support.

And to everyone who gave their feedback to this talk for me to represent our joint efforts best way possible

![](_page_60_Picture_0.jpeg)

![](_page_60_Picture_1.jpeg)

![](_page_60_Picture_2.jpeg)

And finally thank you for coming to listen

- 1

![](_page_61_Picture_1.jpeg)

![](_page_61_Picture_4.jpeg)

ERICA PINTO . LEAD NARRATIVE ANIMATOR **BRUNO VELAZQUEZ + ANIMATION DIRECTOR DAVID GIBSON + ANIMATION DIRECTOR ERUNO VELAZQUEZ + ANIMATION DIRECTOR**<br>
BRUNO VELAZQUEZ + ANIMATION DIRECTOR<br>
BRICA PINTO + LEAD NARRATIVE ANIMATOR<br>
MENDI YSSEF + LEAD GAMEALY ANIMATOR<br>
Animation in "God of War Regnarok" + Animation Summit<br>
MONDAY, MARCH

BRUNO VELAZQUEZ . ANIMATION DIRECTOR<br>
NE CONTRACT AND ANY ON EXAMPLE TO ENDUCATE AND A SERVE AND MANUST AND MANUST AND MANUST AND MANUST AND MANUST CONTRACT ON THE CONTRACT ON THE CONTRACT ON THE CONTRACT ON THE CONTRACT O BRUNO VELAZQUEZ \* ANIMATION DIRECTOR<br>
ENCA PINTO \* LEAD NARRATIVE ANIMATOR<br>
MENDI YSSEF \* LEAD GAMEPLAY ANIMATOR<br>
MENDI YSSEF \* LEAD GAMEPLAY ANIMATOR<br>
MENDI YSSEF \* LEAD GAMEPLAY ANIMATOR<br>
MENDI YSSEF \* SR USER RESEARCHER SEX VIDITO \* LEAD GARRICATIVE ANIMATOR<br>
MENDI YSSEE \* LEAD GAMEPLAY ANIMATOR<br>
MINIMATOR<br>
MONDAY. MARCH 20 + N:30 M Regnarick + Animation Summit<br>
NONDAY. MARCH 20 + N:30 M SEX RESEARCHER<br>
Playtesting God of War Regnarick Ac EN THINT THE VEHICLE CONTRATT THE REAL WEED WANTED AND THE REAL AND THE REAL AND THE REAL AND THE REAL AND THE REAL AND THE REAL AND THE REAL AND A FROM SOLUTION ON THE REAL AND THE REAL AND THE REAL AND THE REAL AND THE R

PAOLO SURRICCHIO \* SR STAFF PROGRAMMER<br>
Reinventing the Wheel for Snow Rendering • Advanced Graphics Summit<br>
MONDAY, MARCH 20 • 1:20PM – 2:20PM • ROOM 301, SOUTH HALL<br> **BEN HINES \* SR STAFF DEVOPS ENGINEER**<br>
Automated Test Reinventing the Wheel for Snow Rendering • Advanced Graphics Summit<br>
MONDAY, MARCH 20 • 1:20PM – 2:20PM • ROOM 301, SOUTH HALL<br> **BEN HINES • SR STAFF DEVOPS ENGINEER**<br>
MONDAY, MARCH 20 • 4:40PM – 5:10PM • ROOM 3004, WEST H MONDAY, MARCH 20 • 0:30AM - 10:30AM • ROOM 303, SOUTH HALL<br>
PICTOLOGY ENGERE ARE RESEARCHER<br>
MONDAY, MARCH 20 • 1:20PM - 1:50PM • ROOM 2001, WEST HALL<br>
MONDAY, MARCH 20 • 1:20PM - 1:50PM • ROOM 2001, WEST HALL<br>
MONDAY, MAR SUE PACETE \* SR USER RESEARCHER<br>Playtesting God of War Ragnarök Accessibility Options • UX Summit<br>MONDAY, MARCH 20 • 1:20PM – 1:50PM • ROOM 2001, WEST HALL<br>PAOLO SURRICCHIO \* SR STAFF PROGRAMMER<br>Reinventing the Wheel for S Playtesting God of War Ragnarök Accessibility Options • UX Summit<br>
MONDAY, MARCH 20 • 1:20PM – 1:50PM • ROOM 2001, WEST HALL<br> **PAOLO SURRICCHIO** • SR STAFF PROGRAMMER<br>
NONDAY, MARCH 20 • 1:20PM – 2:20PM • ROOM 301, SOUTH H BEN HINES + SR STAFF DEVOPS ENGINEER<br>
Automated Testing at Santa Monica Studio + Tools Summit<br>
NONDAY, MARCH 20 + 4:40PM - 5:10PM + ROOM 3004, WEST HALL<br>
Real-time Neural Texture Upsampling in 'God of War Ragnarök' +<br>
Mach Automated Testing at Santa Monica Studio • Tools Summit<br>
MONDAY, MARCH 20 • 4:40PM – 5:00PM • ROOM 3004, WEST HALL<br> **XUANYI ZHOU** • PROGRAMMER<br>
MORING Learning Summit<br>
MUESDAY, MARCH 21 • 3:00PM – 3:40PM • ROOM 3007, WEST

GÖKSU UĞUR + AI LEAD

XUANYI ZHOU + PROGRAMMER<br>
Nachine Neural Texture Upsampling in 'God of War Ragnarök' +<br>
THE Art of Making Summit<br>
THE Art of Making Vistas + Art Summit<br>
THE ART OF MAKE AND VERSION COMENT ARTIST<br>
THE ART OF MAKE AND COMENT France Neural Texture Upsampling in 'God of War Ragnarök' •<br>
Machine Learning Summit<br>
TUESDAY, MARCH 21 • 2:10PM – 2:40PM • ROOM 2010, WEST HALL<br> **ETHAN AYER • SR ENVIRONMENT ARTIST**<br>
The Art of Making Vistas • Art Summit<br> Machine Learning Summit<br>
TUESDAY, MARCH 21 • 2:10PM – 2:40PM • ROOM 2010, WEST HALL<br>
THAN AYER • SR ENVIRONMENT ARTIST<br>
TUESDAY, MARCH 21 • 3:0PM – 3:30PM • ROOM 3007, WEST HALL<br>
TUESDAY, MARCH 21 • 3:0PM – 3:30PM • ROOM 3

![](_page_61_Picture_14.jpeg)

![](_page_61_Picture_15.jpeg)

![](_page_61_Picture_17.jpeg)

![](_page_61_Picture_18.jpeg)

![](_page_61_Picture_20.jpeg)

GÖKSU UĞUR + AI LEAD

"<br>"THEPHEN MCAULEY + LEAD RENDERING PROGRAMMER<br>Rendering "God of War Ragnarök" + Programming<br>WEDNESDAY, MARCH 22 + 2:00PM - 3:00PM + ROOM 303, SOUTH HALL<br>ERIC GOTTESMAN + SR STAFF DEVOPS ENGINEER<br>Modernizing multiplayer se **STEPHEN McAULEY + LEAD RENDERING PROGRAMMER**<br>
Rendering 'God of War Ragnaråk' + Programming<br>
WEDNESDAY, MARCH 22 + 2:00PM – 3:00PM + ROOM 303, SOUTH HALL<br> **ERIC GOTTESMAN + SR STAFF DEVOPS ENGINEER**<br>
Modernizing multiplay

STEPHEN McAULEY \* LEAD RENDERING PROGRAMMER<br>Rendering 'God of War Ragnarök' \* Programming<br>WEDNESDAY, MARCH 22 \* 2:00PM - 3:00PM \* ROOM 303, SOUTH HALL<br>ERIC GOTTESMAN \* SR STAFF DEVOPS ENGINEER<br>Modernizing multiplayer servi STEPHEN MCAULEY + LEAD RENDERING PROGRAMMER<br>Rendering 'God of War Ragnarök' + Programming<br>WEDINESDAY, MARCH 22 + 2:00PM – 3:00PM + ROOM 303, SOUTH HALL<br>ERIC GOTTESMAN + SR STAFF DEVOPS ENGINEER<br>Modernizing multiplayer serv **ERIC GOTTESMAN + SR STAFF DEVOPS ENGINEER**<br>Modernizing multiplayer services for "God of War: Ascension" (PS3) •<br>Production & Team Leadership • Presented by Amazon Web Services<br>WEDNESDAY, MARCH 22 • 2:00PM – 3:00PM • GDC P **ERIC GOTTESMAN + SR STAFF DEVOPS ENGINEER**<br>Modernizing multipliquer services for "God of Warnazon Web Services<br>Production & Team Leadership • Presented by Amazon Web Services<br>WEDNESDAY, MARCH 22 • 2:00PM – 3:00PM • GDC PA WEDNESDAY, MARCH 22 • 2:00PM – 3:00PM • GDC PARTNER STAGE, EXPO FLOOR, NORTH HALL<br>**SAM STERNKLAR • SR PROGRAMMER**<br>'God Of War Ragnarök's' Visual Scripting Solution • Programming<br>THURSDAY, MARCH 23 • 10:00AM – 11:00AM • ROO SAM STERNKLAR \* SR PROGRAMMER<br>
"God Of War Ragnarök's" Visual Scripting Solution • Programming<br>
THURSDAY, MARCH 23 • 10:00AM – 11:00AM • ROOM 2006, WEST HALL<br>
ADAM OLIVER \* SR COMBAT DESIGNER<br>
THURSDAY, MARCH 23 • 2:00PM – HURSDAY, MARCH 23 • 10:00AM – 11:00AM • ROOM 2006, WEST HALL<br> **ADAM OLIVER** • **SR COMBAT DESIGNER**<br>
Breaking Barriers: Combat Accessibility in 'God of War Ragnarök' • Design<br>
THURSDAY, MARCH 23 • 2:00PM – 2:30PM • ROOM 300 **ADAM OLIVER + SR COMBAT DESIGNER**<br>Breaking Barriers: Combat Accessibility in 'God of War Ragnarök' • Design<br>THURSDAY, MARCH 23 • 2:00PM – 2:30PM • ROOM 2002, WEST HALL<br>**GÖKSU UĞUR + AI LEAD**<br>Practical Tools for Transition

![](_page_61_Picture_23.jpeg)

![](_page_61_Picture_25.jpeg)

![](_page_61_Picture_28.jpeg)

GÖKSU UĞUR \* AI LEAD<br>Practical Tools for Transitioning Into Leadership Roles • Leadership<br>Thursday, March 23 • 2:00pm – 2:30pm • Room 303, South HALL<br>ZACH BOHN \* SR STAFF TECHNICAL UI DESIGNER<br>Tod of War Ragnarök': Buildin GOKSU UĞUR \* AI LEAD<br>Practical Tools for Transitioning Into Leadership Roles • Leadership<br>THURSDAY, MARCH 23 • 2:00PM – 2:30PM • ROOM 303, SOUTH HALL<br>ZACH BOHN \* SR STAFF TECHNICAL UI DESIGNER<br>SILAAR KOHAR 1: 8 0 0 1 For a

![](_page_61_Picture_31.jpeg)

**ZACH BOHN ◈ SR STAFF TECHNICAL UI DESIGNER**<br>'God of War Ragnarök': Building The UI For a AAA Title ◆ Design<br>THURSDAY, MARCH 23 ◆ 4:00PM → 5:00PM ◆ ROOM 303, SOUTH HALL<br>**SALAAR KOHARI ◈ PROGRAMMER**<br>COmpanion Traversal in X and the SR STAFF TECHNICAL UI DESIGNER<br>
Cod of War Ragnarök': Building The UI For a AAA Title • Design<br>
Thursday, March 23 • 4:00PM – 5:00PM • ROOM 303, SOUTH HALL<br>
SALAAR KOHARI • PROGRAMMER<br>
Companion Traversal in 'God F Cod of War Regnarok: Building The UI For a AAA Title • Design<br>THURSDAY, MARCH 23 • 4:00PM – 5:00PM • ROOM 303, SOUTH HALL<br>SALAAR KOHARI • PROGRAMMER<br>Companion Traversal in 'God of War Ragnarok' • Programming<br>FRIDAY, MARC

![](_page_61_Picture_36.jpeg)

# **Our journey<br>Your story**

# We're hiring for what's next!

We're expanding our family across disciplines and would love to meet you. Please visit <u>sms.playstation.com/careers</u> for all<br>to meet you. Please visit <u>sms.playstation.com/careers</u> for all openings or drop us a line at sms.recruiting@sony.com

![](_page_62_Picture_4.jpeg)

![](_page_62_Picture_6.jpeg)

EM SANTA DI PRESENTAS DE SANTA PRESENTAS DE SANTA PRESENTAS DE SANTA PRESENTAS DE SANTA PRESENTAS DE SANTA PRESENTA<br>1010 - SANTA CONTRA SANTA CONTRA SANTA CONTRA SANTA CONTRA SANTA CONTRA SANTA CONTRA SANTA CONTRA SANTA CO

GNA

# Extra slides

Ø  $\blacksquare$ € Ø  $\bullet$  $\bullet$  $\blacksquare$  $\bullet$  $\bullet$ Ø  $\bullet$  $\blacksquare$  $\bullet$  $\bullet$  $\bullet$  $\bullet$  $\bullet$  $\bullet$  $\bullet$  $\bullet$  $\bullet$  $\bullet$  $\bullet$  $\blacksquare$  $\bullet$  $\bullet$  $\bullet$  $\bullet$  $\bullet$  $\bullet$  $\blacksquare$  $\bullet$  $\blacksquare$  $\bullet$  $\bullet$  $\bullet$  $\bullet$  $\bullet$  $\bullet$  $\blacksquare$  $\blacksquare$  $\bullet$  $\bullet$  $\bullet$  $\bullet$  $\bullet$  $\bullet$  $\bullet$  $\bullet$  $\blacksquare$  $\bullet$  $\bullet$  $\bullet$  $\bullet$  $\bullet$  $\bullet$  $\bullet$  $\bullet$  $\bullet$  $\blacksquare$ ø  $\bullet$  $\bullet$  $\bullet$  $\bullet$  $\bullet$ 

 $\blacksquare$ 

- 1

![](_page_63_Picture_2.jpeg)

![](_page_64_Picture_0.jpeg)

![](_page_64_Picture_1.jpeg)

Some more quality of life improvement features of behavior tree editor

![](_page_65_Figure_0.jpeg)

We even had an additional "Context Action Sequencer" module that allowed us to easily mix and match and create more complicated setups with multiple context actions while minimizing the need for each

module that allows designers to an easy setup for sequencing.

With this module designers can create "Context Action Sequencer Stage Data" that allowed them to pass in context actions per stage and manage the trigger for each stage to be handled by the module automatically. They also had different options in terms of how sequencer operates and callbacks when certain things happen to tie events in level if necessary Ossided State)<br>
We even had an additional "Context Action Sequencer" module that allowed us to easily mix and match and create more complicated setups with<br>
multiple context actions while minimizing the need for each<br>
with We even had an additional "Context Action Sequencer" module that allowed us to easily mix and match and create more complicated setups with<br>multiple context actions while minimizing the need for each<br>module that allows des

when a stage is completed

spaces where AI can walk around in the space doing multiple actions ( Freya Garden )